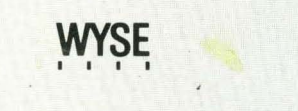

*WY-85 User's Guide* 

K

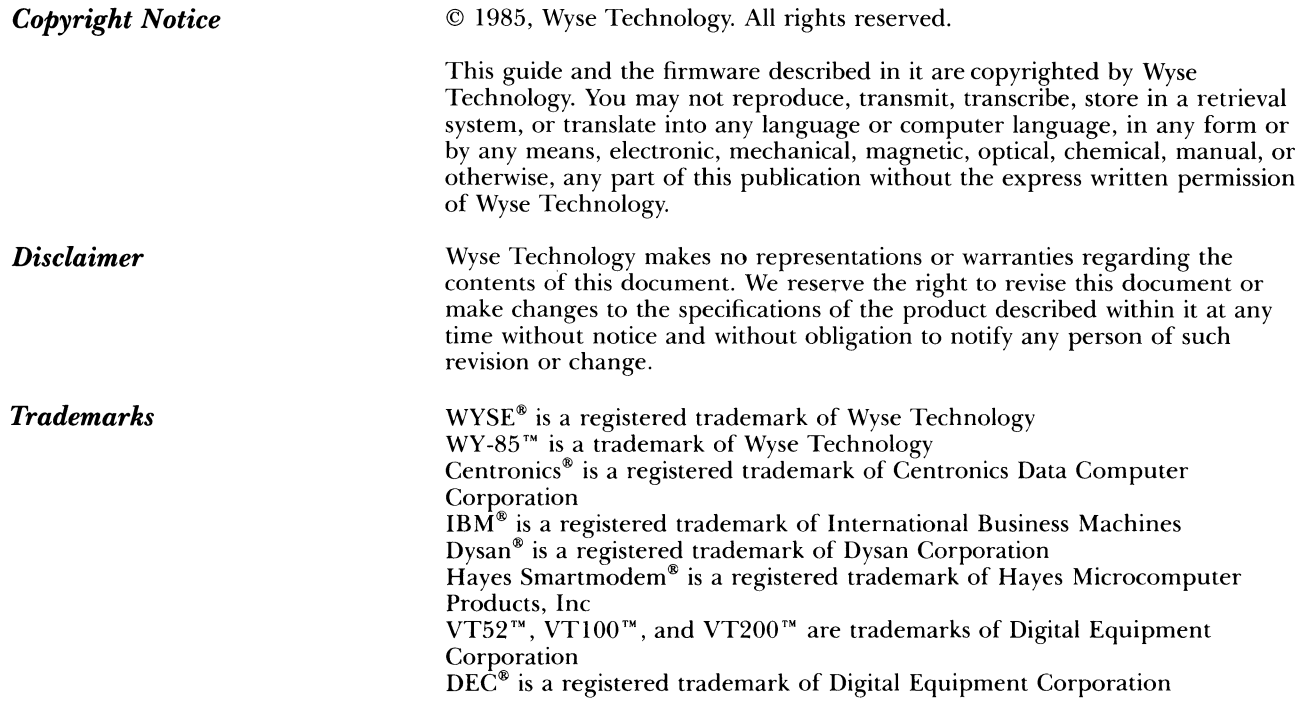

 $\label{eq:2.1} \frac{1}{\sqrt{2}}\int_{0}^{\infty}\frac{1}{\sqrt{2\pi}}\left(\frac{1}{\sqrt{2\pi}}\right)^{2\alpha} \frac{1}{\sqrt{2\pi}}\int_{0}^{\infty}\frac{1}{\sqrt{2\pi}}\left(\frac{1}{\sqrt{2\pi}}\right)^{\alpha} \frac{1}{\sqrt{2\pi}}\int_{0}^{\infty}\frac{1}{\sqrt{2\pi}}\frac{1}{\sqrt{2\pi}}\int_{0}^{\infty}\frac{1}{\sqrt{2\pi}}\frac{1}{\sqrt{2\pi}}\frac{1}{\sqrt{2\pi}}\int_{0}^{\infty}\frac{1}{\$ 

 $\label{eq:2.1} \frac{1}{\|x\|^{2}}\leq \frac{1}{\|x\|^{2}}\leq \frac{1}{\|x\|^{2}}\leq \frac{1}{\|x\|^{2}}\leq \frac{1}{\|x\|^{2}}\leq \frac{1}{\|x\|^{2}}\leq \frac{1}{\|x\|^{2}}\leq \frac{1}{\|x\|^{2}}\leq \frac{1}{\|x\|^{2}}\leq \frac{1}{\|x\|^{2}}\leq \frac{1}{\|x\|^{2}}\leq \frac{1}{\|x\|^{2}}\leq \frac{1}{\|x\|^{2}}\leq \frac{$ 

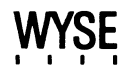

*WY-85 User's Guide* 

 $\sim 10^{-11}$ 

## *Overview*

By reading this guide you will be able to quickly install and set up your WY-85 terminal.

The companion guide, the *WY-85 Programmer's Guide,* tells you how to write programs to utilize the terminal's features. To order the *WY-85 Programmer's Guide* simply **fill** out the business reply card at the back of this guide and mail it to us.

This manual contains four chapters and three appendices:

Chapter 1 contains installation procedures that include unpacking the terminal and attaching a computer, printer, and modem.

Chapter 2 discusses the setup mode. You may have to enter the setup mode to change the terminal's parameters so that it can communicate with a computer, printer, or modem. This chapter also contains instructions to program the function keys.

Chapter 3 describes the capabilities of the terminal including the keyboard (description of each key), multikey commands, communication modes, and special features (i.e., scrolling speed).

Chapter 4 discusses simple troubleshooting procedures for problems such as a locked keyboard or blank screen.

Appendix A contains the terminal specifications.

Appendix B provides connector pin assignments.

Appendix C contains the recognized command sequences.

# *Table of Contents*

### *1 Installation*

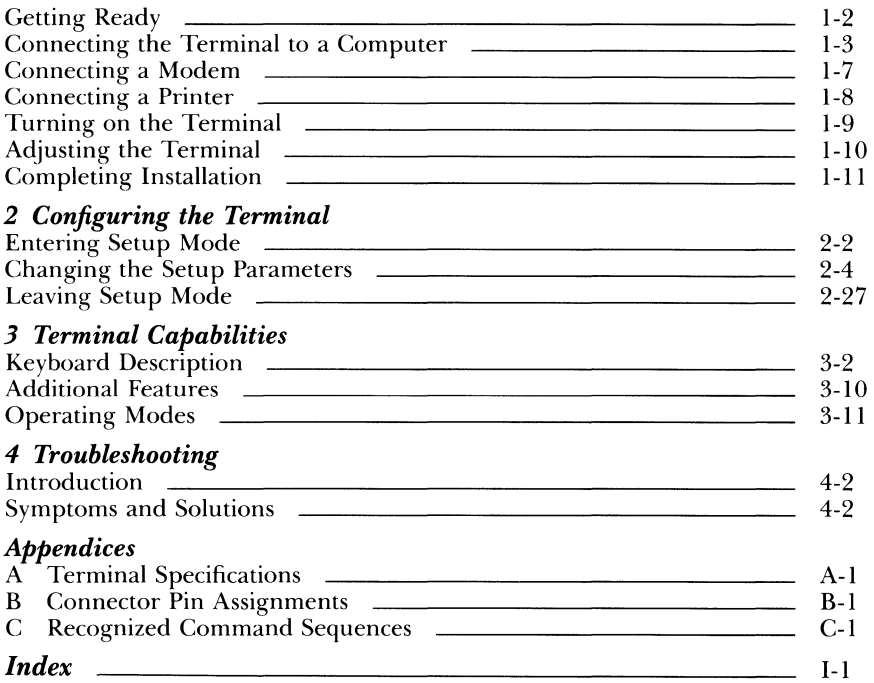

### *List of Tables*

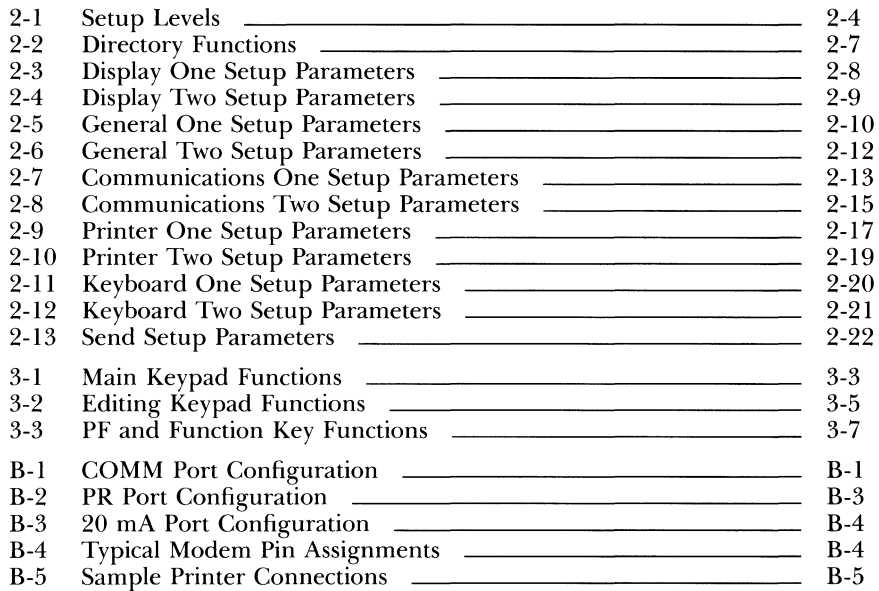

# 1 *Installing the Terminal*

This chapter provides detailed illustrated installation instructions for your terminal.

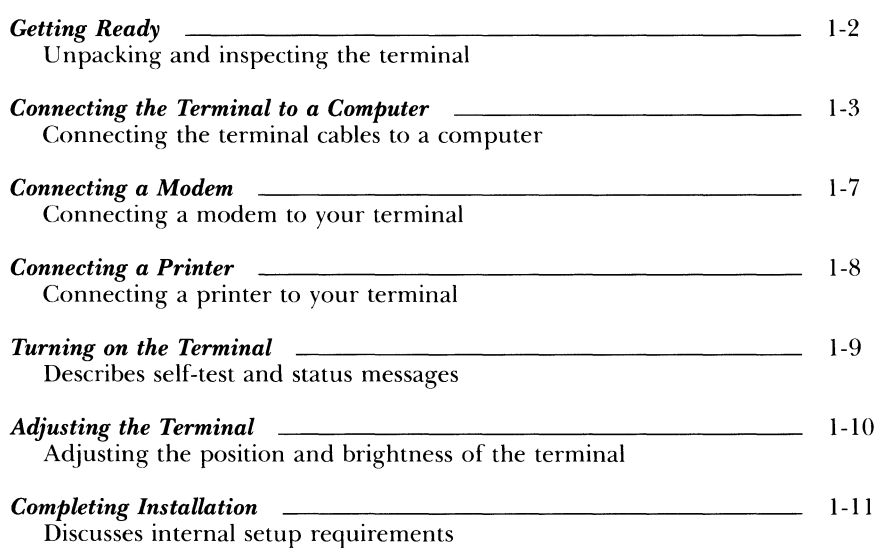

As you unpack your terminal, make sure you received everything shown below. If anything is missing or visibly damaged, contact the dealer from whom you purchased the terminal.

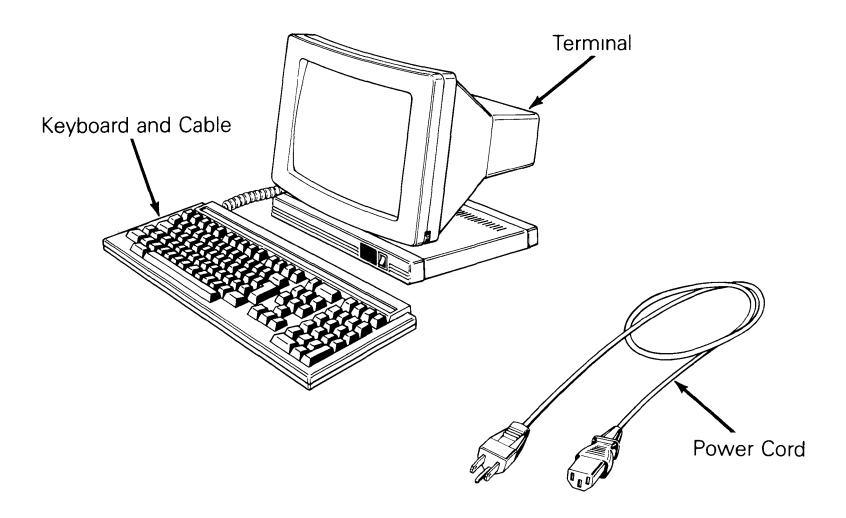

The keyboard cable and the power cord come with your terminal. You'll also need an RS-232C interface cable (fitted with a female 25-pin connector on one end) to connect the terminal to your computer. To connect a serial-type printer directly to your terminal, you'll need a second RS-232C interface cable. These cables can be purchased from your dealer.

The terminal should be located in an area

- Near a grounded, three-pronged power outlet.
- **In** an area with indirect lighting, and away from windows, if possible. Nearby windows should be on either side of the terminal.
- Large enough to allow three inches of space around the terminal for ventilation.

### *Getting Ready*

*Connecting the Terminal to a Computer* 

To connect the terminal to your computer

1. Press the bottom half of the power switch on the front of the terminal's base to the off position.

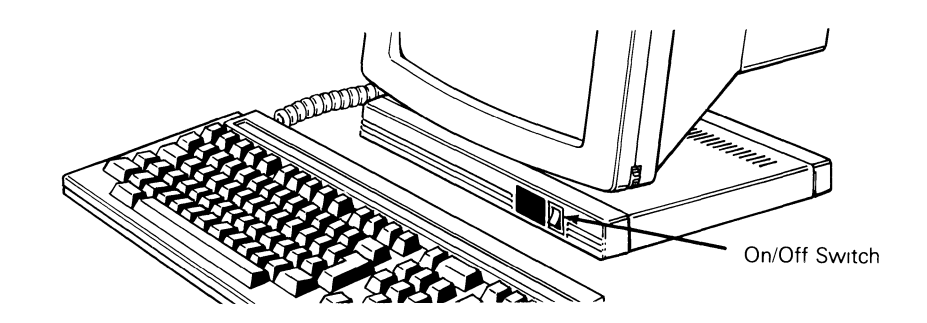

2. Plug the coiled cable into the socket labeled KYBD on the back of the terminal and into the keyboard.

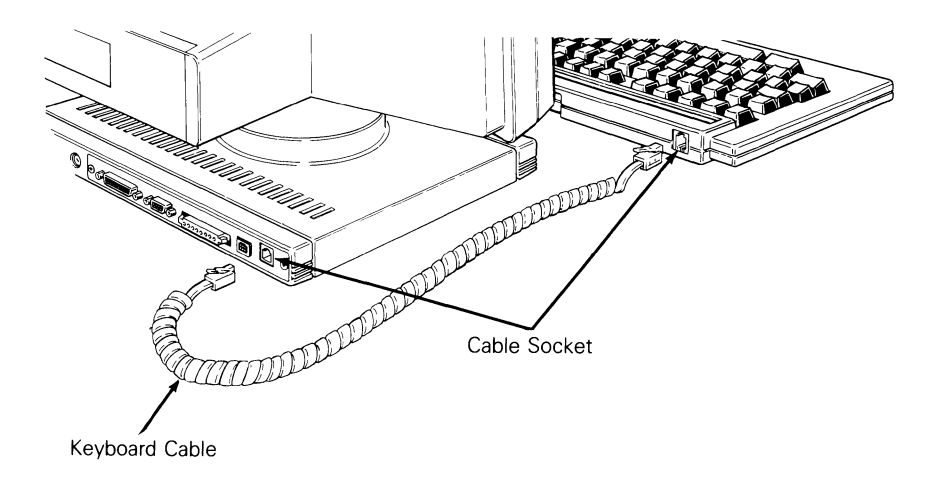

3. Plug the slotted (female) end of the power cord into the three-pronged connector on the back of the terminal.

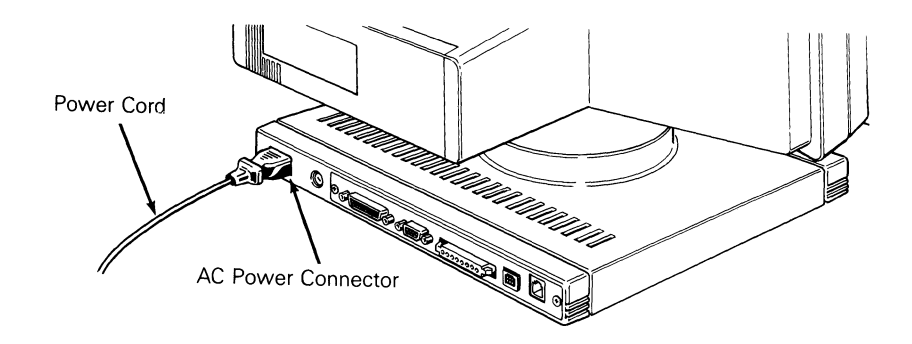

4. The power requirements shown on the label on the back of the terminal should match the voltage in your area. If not, return your terminal to the factory (or contact your distributor) to change the setting.

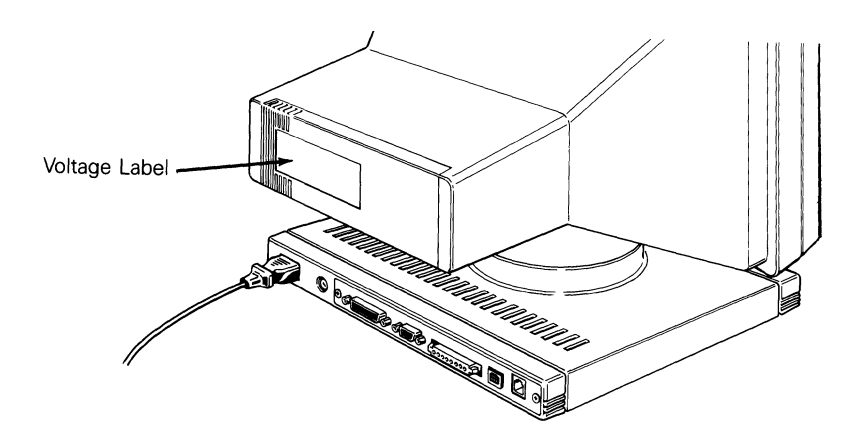

5. Plug the pronged end of the power cord into a three-pronged (in the U.S.), grounded power outlet (or use an adapter for a two-pronged outlet). However, if you only have a two-pronged power outlet, be sure to ground the outlet by attaching the adapter's pigtail to the faceplate screw.

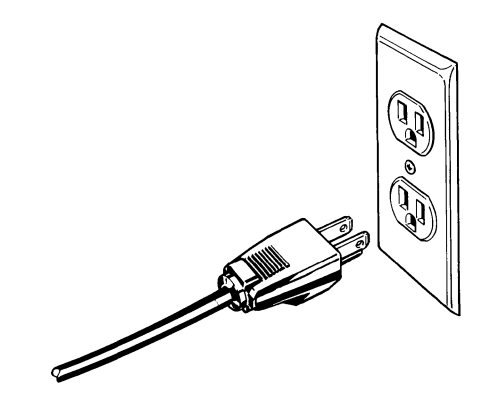

- 6. Locate your computer's interface cable. It should be an EIA-standard RS-232C or RS-423 cable with a female 25-pin connector on at least one end. If you're connecting a computer configured for current loop (such as a DEC), the interface cable will be an 8-pin, male 20mA connector (MATE-N-LOK) .
- *Note*-Not every computer has the same configuration on its RS-232C port. If the pin connector on the RS-232C cable isn't configured to meet the requirements of the computer and the terminal, they won't work as expected (or may not work at all). The pin assignments of the terminal's ports are listed in Appendix B. If the connection pins differ, you should contact the systems analyst for your computer to see about reconfiguration.

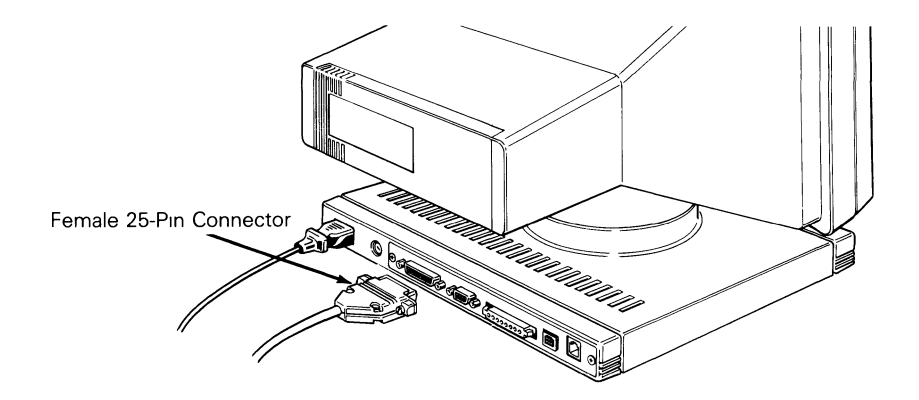

7. Connect the computer interface cable to the terminal's COMM port and to your computer's RS-232C port. If your computer is configured for current loop, connect the 8-pin cable to the terminal's 20mA port and the computer's interface port. The 20mA port is pin-compatible with DEC computers. See Appendix B for pin assignments of the 20mA port.

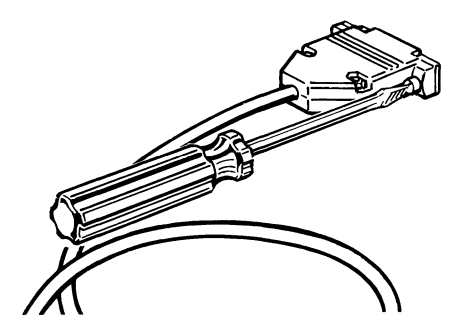

8. With an 1/8-inch, flat-blade screwdriver, tighten the screws on both sides of each connector.

**Connecting a Modem** You can connect a modem to the terminal so it communicates over telephone lines with another computer.

- $\blacksquare$  Note -If the pin assignments required by your modem differ from those needed by your computer, you'll need an RS-232C interface cable especially configured for your modem. Your modem may have its own cable. Refer to your modem's reference manual for details.
	- 1. Attach the female end of the 25-pin RS-232C interface cable to the COMM port on the back of the terminal.

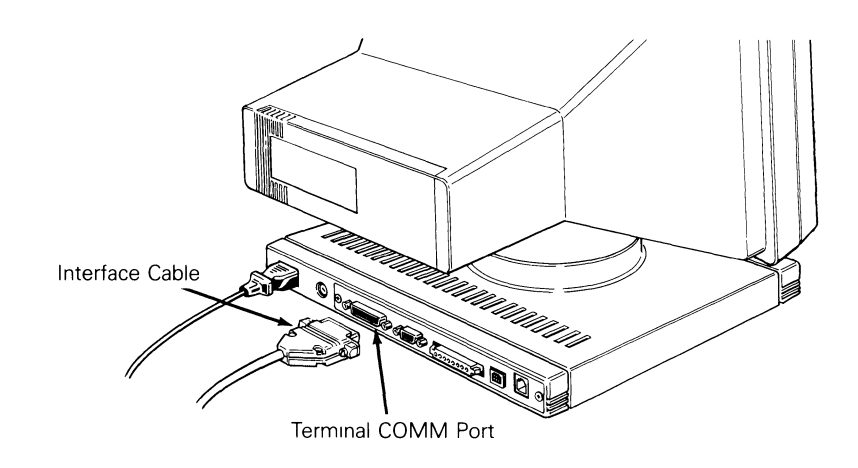

- 2. Attach the other end of the cable to your modem's RS-232C connector.
- 3. Follow the instructions in your modem's manual to connect the modem to your telephone.
- 4. With an Vs-inch, flat-blade screwdriver, tighten the screws on both sides of each connector to secure the interface.

Appendix B lists the pin connections for the Hayes Smartmodem.

أوالي المطلة

#### *Connecting a Printer*

If your software supports a printer connected to a terminal, you can connect a serial printer directly to the terminal. You'll need an RS-232C interface cable with a 9-pin, D-shaped female connector on one end.

1. Plug the printer interface cable into the PR port on the back of the terminal.

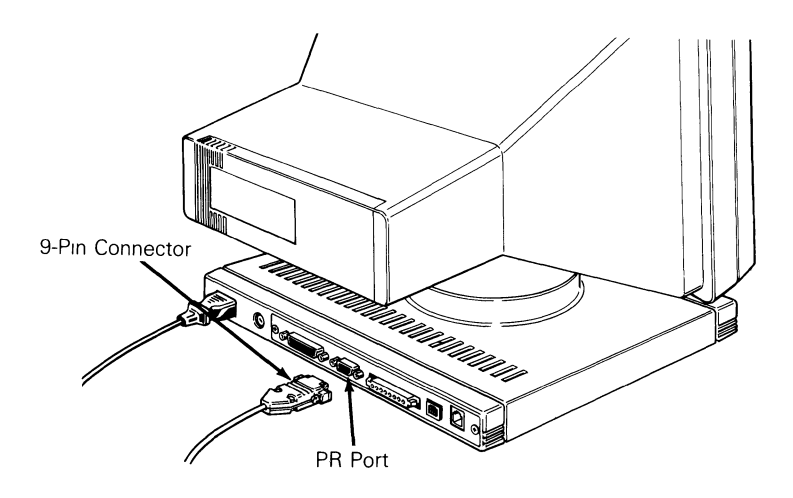

- 2. With an 1/8-inch, flat-blade screwdriver, tighten the screws on both sides of each connector until secure.
- 3. Attach the other end of the interface cable to the RS-232C port on the printer.
- *Note* The TEST port is for manufacturing purposes only. Do not use this port.

Appendix B lists typical pin connections for a printer.

**Turning on the Terminal After the terminal is properly installed, turn it on by pressing the top half of** the terminal's power switch. Listen for an immediate beep indicating that it has received power.

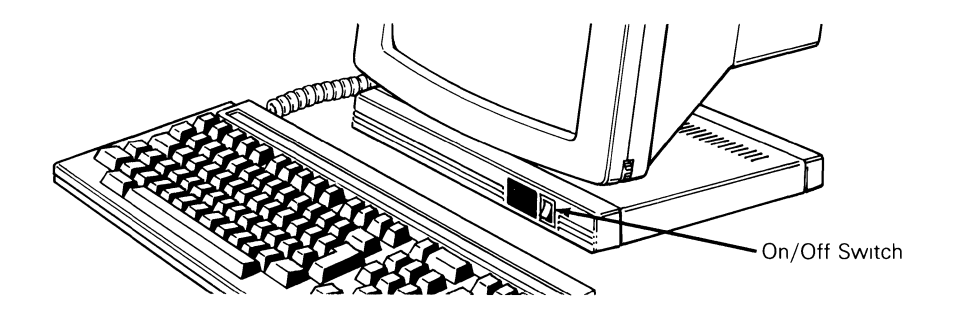

Whenever you turn the terminal on, it automatically runs a five-second self-test. If the terminal has recently been on and the cathode ray tube (CRT) is warm, the screen flashes several display patterns as the self-test runs.

If the terminal encounters a problem during the self-test, a beep sounds and an error code appears in the bottom right-hand corner of the screen. You can't operate the terminal if certain error message are shown; it may need to be serviced by a qualified technician.

 $\blacksquare$  Note-If you see an **X** or **Y** in the bottom right corner of the screen, see the Troubleshooting chapter.

To reset the terminal so that it will rerun its self-test, press the SHIFT key, CTRL key, and SETUP (F3) key simultaneously.

When the cursor is in the upper left corner of the screen, the terminal has passed all of its tests and is ready for operation.

The next thing to appear on the screen is the message line. **LINE, LOCL, ECHO, or BLCK** appear at the top left part of the screen. Later you may see messages about the terminal (called terminal status messages) above the left half of the line. Messages from the computer may appear above the right half of the line.

#### *Adjusting the Terminal*

Adjust your terminal so that the center of the screen is slightly below your eye level. Swivel the screen sideways and up and down until you find the most comfortable angle.

**If** you want the keyboard tilted slightly, turn it over and pull out the hinged bars. Typing will be more comfortable if the keyboard is at or below your elbow height.

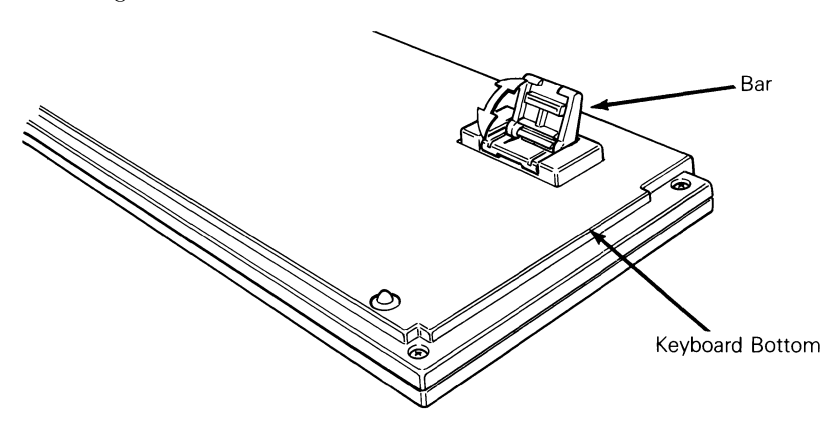

Adjust the intensity of the screen display by turning the brightness control thumbwheel located at the lower front right corner of the terminal.

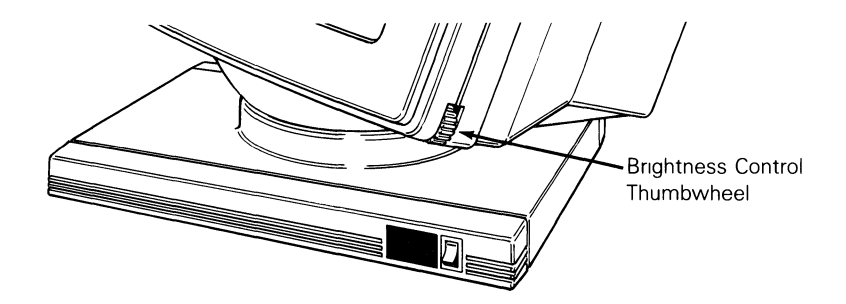

#### *Completing Installation*

Now you've completed the physical installation of the terminal. Before the terminal and computer can communicate, however, you must check the terminal's setup parameters. This is explained in detail in Chapter 2.

## 2 *Configuring the Terminal*

This chapter discusses the setup mode, which includes the keyboard, communication, printer, and send levels.

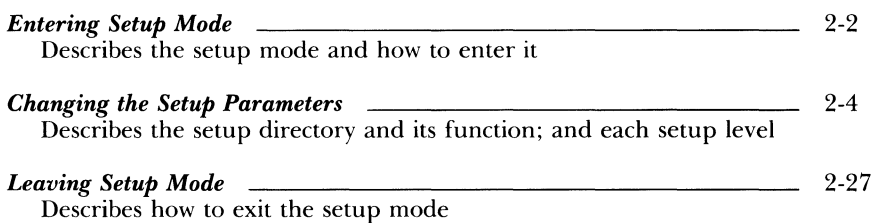

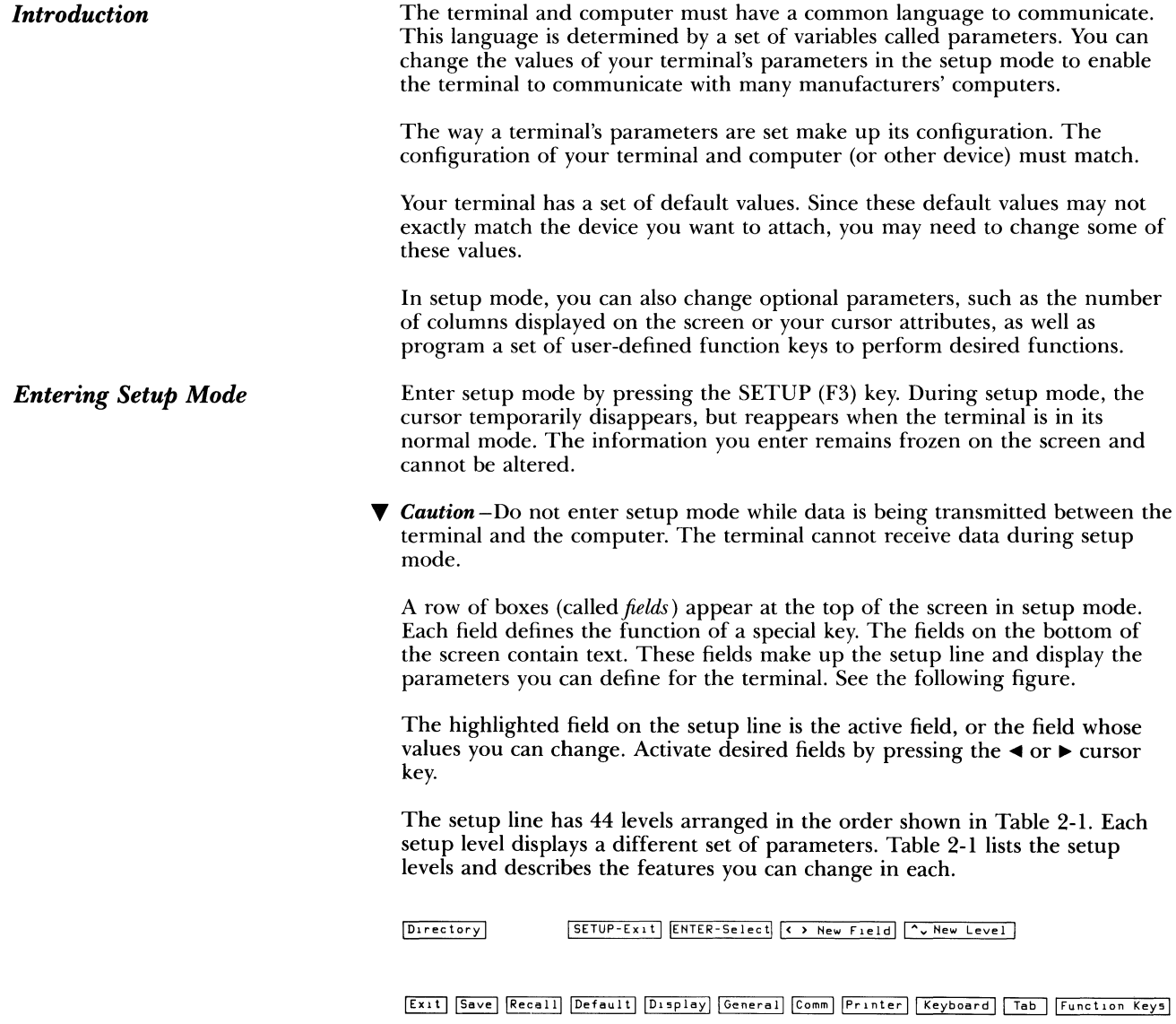

| Level               | <b>Display</b>                                         | <b>Function</b>                                                                                                |
|---------------------|--------------------------------------------------------|----------------------------------------------------------------------------------------------------|
| 0                   | <b>Setup Directory</b>                                 | Main level—accesses other menus,<br>saves data, and exits.                                                     |
| l<br>$\overline{2}$ | Display One<br>Display Two                             | Changes the visual display mode of<br>the terminal.                                                            |
| 3<br>4              | General One<br>General Two                             | Sets general terminal operating<br>characteristics (i.e., how the terminal<br>interprets a pound $(\#)$ sign). |
| 5<br>6              | <b>Communications One</b><br><b>Communications Two</b> | Sets communications modes and<br>protocols.                                                                    |
| 7<br>8              | Printer One<br>Printer Two                             | Sets printer modes and protocols.                                                                              |
| 9<br>10             | Keyboard One<br>Keyboard Two                           | Sets keyboard modes.                                                                                           |
| 11                  | Send                                                   | Sets function keys and data<br>transmission mode.                                                              |
| 12                  | Answerback                                             | Defines answerback message.                                                                                    |
| 13                  | <b>Tabs</b>                                            | Defines tab stops.                                                                                             |
| $14 - 28$           | F6 S to F20 S                                          | Defines the shifted (S) function keys.                                                                         |
| $29 - 43$           | F6 U to F20 U                                          | Redefines the unshifted (U) function<br>keys.                                                                  |

*Table 2-1 Setup Levels* 

*Changing the Setup Parameters*  The first time setup mode is entered, default values appear. Depending on your requirements, you'll probably need to change some of these values.

> You can make either device-dependent or optional changes. Optional features, such as a blinking cursor, are a matter of preference and can be changed according to your needs. Device-dependent features must be set according to the requirements of your attached device (modem, printer, etc.).

Consult the user's manual for your computer, modem, and/or printer to determine these device-dependent requirements. Fill in the table below for a record of your device requirements.

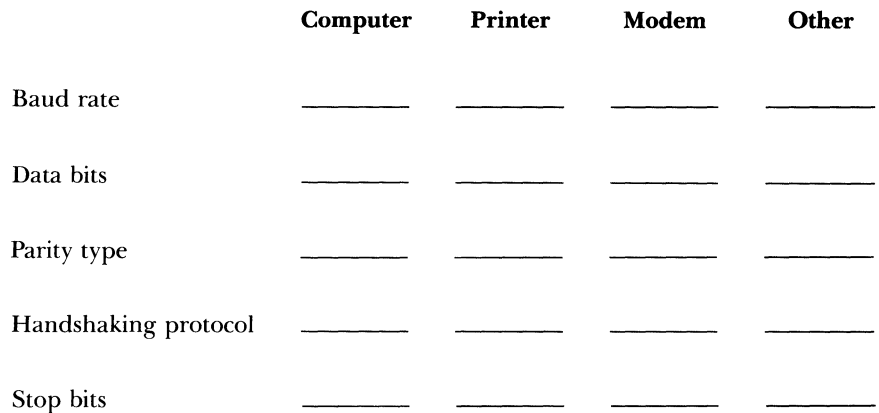

The following sections describe each setup level, the parameters you can access through them, and the selections available for each parameter.

#### *The Setup Directory (Level 0)*

You begin with the setup directory each time you enter setup mode. From this directory you can move to any of the other levels, save changes, reset the terminal's parameters to its default values, or exit setup mode.

Press the SETUP key (F3) to enter setup mode and display the setup directory.

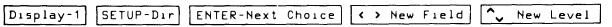

Column. 80 Controls Interpret Autowrap DN Scroll Jump Screen Dark Rows: 24

The top row of fields on the screen in the setup directory defines the keys you will use to change the values of the parameters on the bottom setup line of the screen. You'll make changes with the cursor keys, spacebar, ENTER key, and the SETUP (F3) key.

Press the  $\triangleright$  or  $\triangleleft$  key to highlight a parameter. Press the spacebar or ENTER key to cycle through the possible values of your selected parameter. The choice displayed is the currently active parameter. To return all parameters to their default values, press the ENTER key while you're in the main directory with the Default field highlighted.

Table 2-2 lists the setup directory fields and describes the actions they perform.

| <b>Field</b>           | Action                                                                                                    |
|------------------------|----------------------------------------------------------------------------------------------------|
| Exit                   | Exits setup mode and returns to normal terminal operation<br>(same as pressing the SETUP key).                                                                                                    |
| Save                   | Saves changes in nonvolatile (permanent) memory. When<br>saving changes, the screen goes blank for two to five seconds.                                                                                                    |
| Recall                 | Restores all parameters to the selections previously saved in<br>memory. The top and bottom screen lines will blank for two<br>seconds. This function clears the soft font and volatile<br>function key data.                                              |
| Default                | Sets all parameters to default values. These values are not<br>saved in nonvolatile memory unless you perform a Save. The<br>top and bottom screen lines will blank for two seconds. This<br>function clears the soft font and volatile function key data. |
| Display                | Enters the first Display setup level.                                                                                                    |
| General                | Enters the first General setup level.                                                                                                    |
| Comm                   | Enters the first Communications setup level.                                                                                                    |
| Printer                | Enters the first Printer setup level.                                                                                                    |
| Keyboard               | Enters the first Keyboard setup level.                                                                                                    |
| Tab                    | Enters the Tabs setup level.                                                                                                    |
| <b>Function</b><br>Key | Enters the Function Key setup level.                                                                                                    |

*Table* 2·2 *Directory Functions* 

You can enter key setup levels by selecting commands from the setup line. You can access unlisted (hidden) levels from nearby levels by pressing the  $\blacktriangle$  or • cursor key. To enter the Answerback level, for example, you could select Tab from the setup directory, then press the  $\blacktriangle$  key once.

#### *The Display Setup (Levels One and Two)*

The Display setup levels control the visual display of the terminal.

Table 2-3 describes the parameters you can set in the first Display setup level and their possible settings. The default settings are listed first.

| <b>Parameter</b> | <b>Settings</b> | <b>Explanation</b>                                                                                        |
|------------------|-----------------|----------------------------------------------------------------------------------------------------|
| Columns          | 80              | Terminal displays an 80-column screen width.                                                              |
|                  | 132             | Terminal displays a 132-column screen width.                                                              |
| Controls         | Interpret       | Terminal executes escape sequences and control<br>codes but does not display them.                        |
|                  | Display         | Terminal displays escape sequences and control<br>codes but does not execute them.                        |
| Autowrap         | ON              | After the cursor reaches the end of a line, it<br>advances to the start of the next line<br>(wraparound). |
|                  | OFF             | When the cursor reaches the end of a line, it<br>does not advance.                                        |
| Scroll           | Jump            | The screen displays data at the rate it's received.                                                       |
|                  | Smooth-8        | The screen scrolls smoothly, eight lines per<br>second.                                                   |
|                  | Smooth-4        | The screen scrolls smoothly, four lines per<br>second.                                                    |
|                  | Smooth-2        | The screen scrolls smoothly, two lines per<br>second.                                                     |
|                  | Smooth-1        | The screen scrolls smoothly, one line per<br>second.                                                      |
| Screen           | Dark            | Screen has light characters and dark background.                                                          |
|                  | Light           | Screen has dark characters and light background.                                                          |
| Rows             | 24              | The number of data lines displayed is 24.                                                                 |
|                  | 25              | The number of data lines displayed is 25.                                                                 |

*Table* 2-3 *Display One Setup Parameters* 

Table 2-4 describes the second Display setup parameters and their possible settings, with default settings listed first.

| <b>Parameter</b>   | <b>Settings</b>       | <b>Explanation</b>                                                                                                    |
|--------------------|-----------------------|----------------------------------------------------------------------------------------------------|
| Cursor             | <b>Blinking block</b> | Blinking rectangular cursor.                                                                                                    |
|                    | Steady block          | Nonblinking rectangular cursor.                                                                                                    |
|                    | Blinking line         | Blinking underline cursor.                                                                                                    |
|                    | Steady line           | Nonblinking underline cursor.                                                                                                    |
|                    | OFF                   | No cursor.                                                                                                    |
| <b>CRT</b> Saver   | OFF                   | Disables screen saver feature and data<br>on the screen is always displayed,<br>regardless of the terminal activity.                                                                                              |
|                    | ON                    | The screen saver feature is on,<br>prolonging the life of the screen's<br>phosphor. If the terminal does not<br>receive data for 15 minutes, the screen<br>blanks until you press a key, but data is<br>not lost. |
| Width Change       | ΟN                    | Screen clears when the screen                                                                                                    |
| Clear              |                       | column width is changed.                                                                                                    |
|                    | OFF                   | Screen is not cleared when the screen<br>width is changed.                                                                                                    |
| <b>Status Line</b> | ON                    | The terminal's status line (top line) is<br>displayed.                                                                                                    |
|                    | OFF                   | The terminal's status line is not<br>displayed.                                                                                                    |

*Table* 2.4 *Display Two Setup Parameters* 

### *The General Setup (Levels Three and Four)*

Parameters in the General levels determine general operating characteristics of the terminal, such as how the terminal interprets a pound sign  $(\#)$ .

Table 2-5 describes the parameters that can be set from the first General setup level and the settings available for each, with default settings listed first.

| Parameter           | <b>Settings</b> | <b>Explanation</b>                                                                                                 |
|---------------------|-----------------|----------------------------------------------------------------------------------------------------|
| Mode                | VT200 7 Bit     | Terminal can run programs written for a<br>DEC VT200 with 7-bit ANSI mode.                                         |
|                     | VT200 8 Bit     | Terminal can run programs written for a<br>DEC VT200 with 8-bit ANSI mode.                                         |
|                     | VT100           | Terminal can run programs written for a<br>DEC VT100. Most VT100 programs can<br>also run in the VT200 7-bit mode. |
|                     | VT52            | Terminal can run programs written for a<br>DEC VT52 (ATS) terminal using<br>nonANSI private codes.                 |
| Pound               | #               | Terminal interprets the 23H character as<br>the American pound symbol $(\#)$ .                                     |
|                     | £               | Terminal interprets the 23H character as<br>the British pound symbol $(f)$ .                                       |
| Fkey Lock*          | OFF             | Shifted function keys F6 through F20 can<br>be redefined by the computer.                                          |
|                     | ON              | Shifted function keys F6 through F20<br>can't be redefined by the computer.                                        |
| <b>Feature Lock</b> | OFF             | User-preference features can be redefined<br>from the computer.                                                    |
|                     | ON              | User-preference features can't be<br>redefined from computer.                                                      |

*Table* 2·5 *General One Setup Parameters* 

\*This feature cannot be saved in nonvolatile memory. Its status at power-on is always off.

| <b>Parameter</b> | <b>Settings</b> | <b>Explanation</b>                                                                                                   |
|------------------|-----------------|----------------------------------------------------------------------------------------------------|
| Newline          | OFF             | Pressing the RETURN key sends only a carriage<br>return (CR) code. A linefeed (LF) is not<br>interpreted as a CR LF. |
|                  | OΝ              | Pressing RETURN sends a CR LF combination.<br>LF is interpreted as CR LF. CR is interpreted<br>as CR.                |
| Local            | OFF             | Terminal is in conversational mode; it processes<br>all data from the computer normally.                             |
|                  | ON              | Terminal is in local mode; it ignores all data from<br>the computer and processes all keyboard data<br>locally.      |

*Table* 2-5 *Continued* 

The affected user-preference features are key repeat, scroll speed, screen color (reverse/normal), tab stops, and keyboard lock. Select OFF when your software controls these features.

Table 2-6 describes the second General setup parameters and their optional settings, with default settings listed first.

| Parameter            | <b>Settings</b> | <b>Explanation</b>                                                                                                    |
|----------------------|-----------------|----------------------------------------------------------------------------------------------------|
| Keypad               | Numeric         | The keypad on the right side of the<br>keyboard generates numeric codes.                                                                                                    |
|                      | Application*    | The keypad generates escape sequences.<br>See the WY-85 Programmer's Guide for<br>details.                                                                                                    |
| Cursor Keys          | Normal          | The cursor keys generate the usual<br>cursor motion commands.                                                                                                    |
|                      | Application*    | The cursor keys generate special cursor<br>key application commands. See the<br>WY-85 Programmer's Guide for details.                                                                                        |
| <b>Transfer Term</b> | Cursor          | Print (to printer) and send (to computer)<br>operations end with the character at the<br>cursor position.                                                                                                    |
|                      | Screen End      | Print screen and send screen operations<br>end at the last character on the screen<br>regardless of cursor position; print line<br>and send line operations end at the last<br>character on the cursor line. |
| <b>Test</b>          | OFF             | For normal operation.                                                                                                    |
|                      | ON              | DO NOT SELECT; for factory use only.                                                                                                    |

*Table* 2·6 *General Two Setup Parameters* 

\*This feature cannot be saved in nonvolatile memory. Power-on status is always normal.

#### *The Communications Setup (Levels Five and Six)*

Communications parameters are set according to the requirements of the device with which the terminal is communicating.

Table 2-7 describes the parameters you can set at the first Communications level and the optional settings for each, with default settings listed first.

 $\sim$ 

 $\bar{\star}$ 

 $\bar{\epsilon}$ 

| <b>Parameter</b> | <b>Settings</b>              | <b>Explanation</b>                                                                                                    |
|------------------|------------------------------|----------------------------------------------------------------------------------------------------|
| Transmit         | 9600<br>19200<br>38400<br>50 | Sets COMM port baud rate (speed at which the<br>terminal sends data to the computer), expressed<br>as bits per second (bps). |
|                  | 75                           |                                                                                                    |
|                  | 110                          |                                                                                                    |
|                  | 134.5                        | If the computer is receiving more data than it can                                                                           |
|                  | 150                          | process, it must stop the terminal transmission by                                                                           |
|                  | 300<br>600                   | sending an XOFF character or lowering the DSR                                                                                |
|                  | 1200                         | or CTS signal. Alternately, you may select the<br>appropriate value for the XMT LIMIT to slow                                |
|                  | 1800                         | terminal data transmission. See the Communica-                                                                               |
|                  | 2000                         | tions Two setup parameter.                                                                                                   |
|                  | 2400                         |                                                                                                    |
|                  | 4800                         |                                                                                                    |
|                  | 7200                         |                                                                                                    |
| Receive          | 9600                         | Sets COMM port baud rate for receiving data                                                                                  |
|                  | 19200                        | from the computer.                                                                                                    |
|                  | 38400                        |                                                                                                    |
|                  | 50                           | Some form of handshake (either XOFF or DTR)                                                                                  |
|                  | 75                           | is always recommended. This is critical for                                                                                  |
|                  | 110                          | running at speeds greater than 19200 with                                                                                    |
|                  | 134.5<br>150                 | smooth scroll, or when performing complex                                                                                    |
|                  | 300                          | commands such as loading soft fonts.                                                                                         |
|                  | 600                          |                                                                                                    |
|                  | 1200                         |                                                                                                    |
|                  | 1800                         |                                                                                                    |
|                  | 2000                         |                                                                                                    |
|                  | 2400                         |                                                                                                    |
|                  | 4800                         |                                                                                                    |
|                  | 7200                         |                                                                                                    |

*Table* 2·7 *Communications One Setup Parameters* 

**Parameter Settings Explanation**  Data Bits 8 COMM port transmits 8-bit data words to the computer. 7 COMM port transmits 7-bit data words to the computer. Parity None Terminal doesn't add or check for a parity bit when it communicates with the computer or a modem. Parity Check Echo Odd Even Mark Space **OFF** ON **OFF** Terminal sends and expects odd parity for sending data. Terminal sends and expects even parity for sending data. Terminal sends and expects a high (mark) parity bit. Terminal sends and expects a low (space) parity bit. Terminal does not check parity. Terminal checks parity and indicates bad parity bytes with a reverse question mark. Keyboard data is sent only to the computer. Data can be seen on the screen only if the computer echoes it back to the terminal (full duplex). ON Keyboard data is sent to the screen and computer (half duplex).

*Table* 2-7 *Continued* 

Table 2-8 describes the parameters available at the second Communications setup level and their possible settings, with default settings listed first.

*Table* 2-8 *Communications Two Setup Parameters* 

| Parameter | <b>Settings</b> | <b>Explanation</b>                                                                                                    |
|-----------|-----------------|----------------------------------------------------------------------------------------------------|
| Handshake | <b>XOFF</b>     | Terminal sends an XOFF character to stop data<br>being received from the computer on the<br>COMM port and sends an XON character when<br>it's ready to receive data again. Terminal also<br>stops sending data when an XOFF character is<br>received from the computer on the COMM port<br>and resumes sending when an XON character is<br>received. |
|           | <b>DTR</b>      | Terminal lowers the DTR (data transmit) line<br>(pin 20) to stop data being received on the<br>COMM port and raises the DTR line when it's<br>ready to receive data again. XOFF and XON<br>characters received by the terminal on the<br>COMM port are ignored. High is $+3$ to $+12$<br>volts; and low is $-3$ to $-12$ volts.                      |
|           | Both            | Terminal uses both DTR and XON/XOFF<br>handshaking protocols with the computer.<br>XON/XOFF characters received from the<br>computer are recognized.                                                                                                    |
|           | None            | Terminal doesn't use handshaking protocols<br>and it ignores any XON/XOFF characters<br>received.                                                                                                    |
|           |                 | This parameter must match the requirements<br>of the device connected to the COMM port.                                                                                                    |

 $\omega$ 

 $\cdot$ 

| Parameter               | <b>Settings</b> | <b>Explanation</b>                                                                                                    |
|-------------------------|-----------------|----------------------------------------------------------------------------------------------------|
| <b>Stop Bits</b>        | 1               | Terminal sends to the computer and expects<br>one bit to signal the end of a data character.                                                             |
|                         | $\overline{2}$  | Terminal sends to the computer and expects<br>two bits to signal the end of a data character.                                                            |
| Port                    | EIA Data        | Terminal transmits and receives data<br>through the RS-232C port; only standard<br>data pins are active.                                                 |
|                         | EIA Modem       | Terminal transmits and receives data<br>through the RS-232C port; modem signals<br>are active on the proper pins. See Appendix<br>B for pin definitions. |
|                         | 20mA            | Terminal transmits and receives data<br>through the 20mA current loop port.                                                                              |
| Disconnect $\neq$ 2 sec |                 | Terminal disconnects if received signal line<br>detection (RSLD) is lost for two seconds<br>$(pin 8)$ .                                                  |
|                         | $60$ ms         | Terminal disconnects if RSLD is lost for 60<br>milliseconds (United Kingdom only).                                                                       |
| <b>XMT</b> Limit        | None            | Terminal transmits all data, except<br>reprogrammed key data, as fast as possible.                                                                       |
|                         | 150 cps         | Terminal transmits all data at a maximum<br>rate of 150 characters per second (cps),<br>regardless of the baud rate.                                     |
|                         | $60$ cps        | Terminal transmits all data at a maximum<br>rate of 60 cps, regardless of the baud rate.                                                                 |

*Table* 2-8 *Continued* 

#### *The Printer Setup (Levels Seven and Eight)*

The Printer setup levels should be set to match the parameters of your attached printer. These levels also determine the parameter associated with the printer port and printing functions. Tables 2-9 and 2-10 describe the parameters that can be set from the first Printer and second Printer setup levels. The defaults for each are listed first.

ż.

 $\ddot{\phantom{0}}$ 

| <b>Parameter</b> | <b>Settings</b>                                    | <b>Explanation</b>                                                                                                    |
|------------------|----------------------------------------------------|----------------------------------------------------------------------------------------------------|
| Speed            | 4800<br>7200<br>9600                               | Sets PR port baud rate for transmitting and<br>receiving data.                                                                                                    |
|                  | 19200<br>110<br>134.5<br>150                       | The printer can stop transmission from the<br>terminal by sending an XOFF character or by<br>lowering the DSR signal on the PR port.                                                                                                    |
|                  | 300<br>600<br>1200<br>1800<br>2000<br>2400<br>3600 | Generally, when printer receive mode is<br>enabled on the printer, it sends an XOFF<br>character and/or lowers the DTR signal (as<br>defined in the printer Handshake parameter)<br>if it isn't ready to receive data from the PR port. |
| Data Bits        | 8                                                  | PR port transmits to the computer and expects<br>only 8-bit data words.                                                                                                    |
|                  | 7                                                  | PR port transmits to the computer and expects<br>only 7-bit data words.                                                                                                    |
| Parity           | None                                               | Terminal doesn't send or expect a parity bit on<br>the PR port.                                                                                                    |
|                  | Odd                                                | Terminal sends and expects an odd parity bit on<br>the PR port.                                                                                                    |

*Table* 2-9 *Printer One Setup Parameters* 

| <b>Parameter</b>  | <b>Settings</b> | <b>Explanation</b>                                                                                                    |
|-------------------|-----------------|----------------------------------------------------------------------------------------------------|
| Parity            | Even            | Terminal sends and expects an even parity bit on<br>the PR port.                                                                                                    |
|                   | Mark            | Terminal sends and expects a high (mark) parity<br>bit on the PR port.                                                                                              |
|                   | <b>Space</b>    | Terminal sends and expects a low (space) parity<br>bit on the PR port.                                                                                              |
| <b>Stop Bits</b>  | 1               | Terminal sends one stop bit to the printer,<br>signaling the end of a data character.                                                                               |
|                   | $\overline{2}$  | Terminal sends two stop bits to the printer,<br>signaling the end of a data character.                                                                              |
| Handshake         | <b>XOFF</b>     | When the buffer is almost full, the terminal sends<br>an XOFF character to the printer; when the<br>buffer is almost empty, the terminal sends an<br>XON character. |
|                   | <b>DTR</b>      | When the buffer is almost full, the terminal<br>lowers the DTR signal (pin 20); when it's almost<br>empty, the terminal raises the DTR signal.                      |
|                   | Both            | Terminal uses both DTR and XON/XOFF<br>handshaking protocols.                                                                                                    |
|                   | None            | Terminal uses no handshaking when<br>communicating with the printer. Not<br>recommended.                                                                            |
| <b>Terminator</b> | None            | Terminal doesn't send a termination character<br>after it completes a print screen operation.                                                                       |
|                   | FF              | Terminal sends a form feed (FF) character after<br>a print screen operation.                                                                                        |

*Table* 2-9 *Continued* 

| <b>Parameter</b>           | <b>Settings</b> | <b>Explanation</b>                                                                                                    |
|----------------------------|-----------------|----------------------------------------------------------------------------------------------------|
| Print Region Y Full Screen |                 | Sends the entire screen during a print<br>screen operation.                                                                            |
|                            | Scroll Region   | Sends scroll region during a print screen<br>operation.                                                                                |
| Print Data                 | <b>ASCII</b>    | Prints only ASCII characters. Other<br>characters are replaced with underscores<br>or the closest ASCII character.                     |
|                            | Draw/ASCII      | Prints only ASCII and line drawing<br>characters. Other characters are replaced<br>with underscores or the closest ASCII<br>character. |
|                            | All             | Prints all characters.                                                                                                    |
| Print Mode                 | Normal          | The printer prints data only in response<br>to print line and screen commands.                                                         |
|                            | Auto print      | In response to a LF, FF, VT, or autowrap<br>data prints as the cursor moves to the<br>next line (copy print command).                  |
|                            | Controller      | All data is sent from the COMM port to<br>the printer without being displayed<br>(transparent print).                                  |
| <b>PR</b> Receive          | <b>OFF</b>      | All data from the printer (PR) port<br>(except XON and XOFF characters) is<br>ignored.                                                 |
|                            | ON              | Data from the printer port is treated like<br>data from the keyboard and is sent to the<br>computer.                                   |

*Table 2-10 Printer Two Setup Parameters*
# *The Keyboard Setup (Levels Nine and Ten)*

Keyboard parameters determine how the keyboard responds. Many of these parameters, such as keyclick, are a matter of preference. Others, such as the rate at which data generated by function keys is sent, is determined by your computer's requirements. Tables 2-11 and 2-12 describe the parameters that can be set from the Keyboard levels.

| Parameter    | <b>Settings</b> | <b>Explanation</b>                                                                                                    |
|--------------|-----------------|----------------------------------------------------------------------------------------------------|
| Lock         | Caps            | LOCK key is a caps lock key. Alphabetic keys<br>generate only uppercase characters.                                                          |
|              | Shift           | LOCK key is a shift lock key. Alphabetic keys<br>generate uppercase characters and numeric/<br>symbol keys generate only shifted characters. |
|              | Rev             | LOCK is a reverse shift key, reversing the<br>sense of the SHIFT key as it pertains to all<br>alphabetic keys.                               |
| Keyrepeat    | ON              | All keys repeat when held down for more than<br>half a second.                                                                               |
|              | OFF             | No keys repeat when held down.                                                                                                    |
| Keyclick     | ON              | A click sounds each time a key is pressed or<br>repeated.                                                                                    |
|              | OFF             | No click sounds when a key is pressed or<br>repeated.                                                                                        |
| Margin Bell  | OFF             | No bell sounds when the cursor moves within<br>eight columns of the right margin.                                                            |
|              | ON              | The bell sounds when the cursor moves within<br>eight columns of the right margin.                                                           |
| Warning Bell | OΝ              | Received BEL (CTRL G) characters sound the<br>bell.                                                                                          |
|              | OFF             | Received BEL characters don't sound the bell.                                                                                                |
| <b>Break</b> | ON              | Break sends a break signal for 250 ms on the<br>XMT line.                                                                                    |
|              | OFF             | Break doesn't send a signal.                                                                                                    |

*Table* 2·11 *Keyboard One Setup Parameters* 

| Parameter  | <b>Settings</b> | <b>Explanation</b>                                                                                                    |  |
|------------|-----------------|----------------------------------------------------------------------------------------------------|--|
| Answerback | ON              | The answerback message is sent during a<br>communication reconnect, and at power-on.                                               |  |
|            | OFF             | No answerback message is sent during a<br>communication reconnect or at power-on.                                                  |  |
|            |                 | To define the answerback message, see "The<br>Answerback Setup Level" in this chapter.                                             |  |
| Compose    | ′ON             | The COMPOSE CHARACTER key is<br>enabled.                                                                                           |  |
|            | OFF             | The COMPOSE CHARACTER key is<br>disabled.                                                                                          |  |
|            | DEL/CAN         | The unshifted $\overline{\langle X \rangle}$ key generates a "delete<br>character"; shifted, it generates a "cancel<br>character." |  |
|            | <b>BS/DEL</b>   | The unshifted $\langle X \rangle$ key generates a<br>"backspace character"; shifted, it generates a<br>"delete character."         |  |

*Table* 2·12 *Keyboard Two Setup Parameters* 

# *The Send Setup (Level* **11)**

This level allows you to change the way data is transmitted. Table 2-13 describes the parameters that can be set from the Send setup level. Default settings are listed first.

| <b>Parameters</b> | <b>Settings</b>  | <b>Explanation</b>                                                                                                    |
|-------------------|------------------|----------------------------------------------------------------------------------------------------|
| FKeys             | Remote           | The code programmed into keys F6 through F20<br>(unshifted) is sent to the computer, unless the<br>terminal is in local mode.                                                   |
|                   | Local            | The code programmed into keys F6 through F20<br>(unshifted) is processed locally by the terminal.                                                                               |
| Fkey Xmt          | $60$ cps         | Data generated by programmed function keys is<br>transmitted at a maximum rate of 60 characters<br>per second (cps), regardless of baud rate.                                   |
|                   | 150 cps          | Programmed function key data is transmitted at<br>a maximum rate of 150 cps.                                                                                                    |
|                   | Unlim            | Programmed function key data is transmitted as<br>fast as possible.                                                                                                    |
| Send              | All              | Send line and screen commands transmit all<br>characters.                                                                                                    |
|                   | Erase            | Send commands transmit only characters<br>specified as erasable; a record separator<br>character is transmitted in place of one or more<br>contiguous nonerasable character(s). |
| Send Area         | Full<br>Screen   | Send screen operations transmit the entire<br>screen.                                                                                                    |
|                   | Scroll<br>Region | Send screen operations transmit only active<br>scroll region.                                                                                                    |
| Send Term         | None             | No character is sent after a send screen<br>operation.                                                                                                    |
|                   | FF               | A form feed (FF) is sent after a send screen<br>operation.                                                                                                    |

*Table* 2·13 *Send Setup Parameters* 

 $\mathcal{A}^{\mathcal{A}}$ 

### *The Answerback Setup (Level* 12)

You can ask the terminal to send an answerback message to the computer before it can log on or access an application. The answerback message may act like a password and can be sent automatically by the terminal, or the message can be sent manually from the keyboard. For purposes of confidentiality, you can conceal this password.

The answerback message is transmitted to the computer in the following cases:

- The computer receives the ENQ character and the terminal is in VT200, VT100, or VT52 mode.
- You press the BREAK (F5) key with the CTRL and SHIFT keys.

To define the answerback message:

- l. Press the SETUP key (F3) to enter setup mode and display the setup directory.
- 2. Press the  $\blacktriangleright$  key until the Tabs field in the bottom line is highlighted.
- 3. Press the spacebar or ENTER key to enter the Tabs setup level.
- 4. Press the  $\blacktriangle$  key to enter the Answerback setup level.
- 5. Press the  $\left\langle \overline{\mathbf{X}}\right\rangle$  key to clear the old message, then type the new message (up to 30 characters).

To conceal the answerback message and keep it from being displayed press the REMOVE key at any time on this level. The answerback message is replaced by the word <CONCEALED> and cannot be redisplayed unless you redefine it.

### *The Tabs Setup (Level* 13)

By default, tab stops are set every eight columns across the screen, beginning with column nine. When you enter the Tabs setup level, the tab stops (indicated by the letter T) are on a line displayed under the setup line at the bottom of the screen. The tab stops aren't numbered, but you can determine the placement of each by moving the cursor across the line and reading the column number displayed in the message field at the top of the screen.

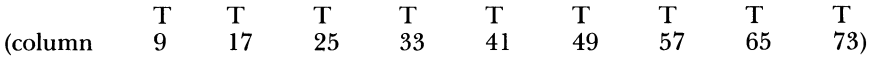

You can clear and set tab stops anywhere within the margins from the Tabs setup level:

- 1. Press the SETUP key (F3) to display the setup directory.
- 2. Highlight the Tab field and press the spacebar or ENTER key to enter the Tabs setup level.
- 3. With the cursor on the tab line, position tab stops where you want.
- To move the cursor across the line, press the  $\blacktriangleright$  or  $\blacktriangleleft$  cursor keys.
- To clear all tab stops, press the  $\langle X \rangle$  key.
- To clear an individual tab stop at the cursor position, press the spacebar.
- To set an individual tab stop at the cursor position, press the T key.
- To alternately set or clear a tab at the cursor position, press the ENTER key.
- To restore all the default tabs, press the TAB key.

# *The Function Key Setup (Levels 14-43)*

The keyboard's function keys can transmit multiple characters with one keystroke. F6 through F20, including HELP and DO, are programmable; you can assign them any number of possible functions.

If the unshifted function keys have never been programmed, they transmit a set of standard default codes. The *WY-85 Programmer's Guide* lists those codes. The shifted function keys are initially blank and perform no function until programmed.

▼ Caution-Applications that require default values for the unshifted function keys may not run properly if you redefine these keys.

To program a function key:

- **Note** If the Key Lock parameter (first Keyboard level) is set to On, you won't be able to program the shifted function keys.
	- 1. Press SETUP (F3) to put the terminal in setup mode and display the setup directory.
- 2. Highlight Function Keys on the setup line and press the spacebar or ENTER key to enter the first Function Key setup level (level 14).
- 3. Press the  $\blacktriangledown$  key until you reach the level containing your key; or press the function key you want to change. Shifted function keys (F6 S through F20 S) are programmed in levels 14 through 28. Unshifted function keys (F6 U through F20 U) are in levels 29 through 43.
- 4. The normal bottom setup line is replaced with a highlighted field, such as

F1 S

To program the key, just type the characters you want transmitted. You may enter as many characters as there is space in the field, which is generally 80 characters in 80-column mode and 127 characters in the 132-column mode.

To enter a carriage return (CR) code in the sequence, hold down the CTRL key while pressing M (or RETURN). A carriage return counts as one character.

If you make a mistake, press the  $\langle X \rangle$  key to erase the entire line or press the  $\triangleleft$  key to erase one character.

- 5. To display other function key levels, press the  $\blacktriangle$  and  $\nabla$  keys, or press the desired function key.
- 6. To stop programming function keys and display the setup directory, press SETUP (F3) or another function key.

For example, to program F7 (shifted) to send the code sequence DIR<CR> (directory-carriage return), follow these steps:

- 1. Press the SETUP key (F3).
- 2. Highlight Function Key on the setup line and press the spacebar or ENTER key.
- 3. Press the  $\blacktriangledown$  key once or press the F7 key with SHIFT held down.
- 4. Type

DIR

- 5. Press the M key while holding down CTRL, or press RETURN to send a carriage return.
- 6. To return to the setup directory, press the SETUP key.

To display the disk's directory, you can just press F7 (or whatever key you've defined), instead of having to type in the command

DIR<CR>

**• Note** – Your computer's response to a transmitted code depends on the program you're running at the time. Different programs may interpret the same code differently.

You can define the function keys as a group to act as either local or remote keys. Local keys are processed at the terminal only; remote keys transmit characters to the computer first. See "Keyboard Two Setup Level" in this chapter.

There are 400 characters available for all function keys. The first 134 characters are saved in nonvolatile memory; characters beyond that are erased when you turn off the terminal. Those 134 characters saved are indicated by full-intensity characters in the function key definition field; those characters erased will appear dim.

The 134 nonvolatile characters are allocated to the first function keys in sequential order (F6 S through F20 S, then F6 U through F20 U). If you redefine the programs of higher priority keys, be aware that you may alter the volatility of characters in lower priority keys. For more information see the *WY-85 Programmer's Guide.* 

**Leaving** *Setup Mode*  When you exit setup mode, you have the choice of saving or not saving the changes you made. Changes you make but don't save still take effect after you exit setup mode but only stay in effect until you turn the terminal off. To exit setup mode and save changes:

- 1. Press SETUP (F3) to display the setup directory.
- 2. Select the Save function and press the spacebar or ENTER key. The screen blanks for two to five seconds.
- 3. You automatically exit setup mode after a save operation.

All changes, including new function key definitions, tab stops, and answerback messages (the first 134 characters only), are saved and will still be in effect after the next power-on.

To exit the setup mode without saving changes:

- 1. Press the SETUP key (F3).
- 2. Select EXIT and press the spacebar or ENTER key, or press the SETUP key again.

 $\bullet$ 

 $\epsilon$ 

 $\gamma$ 

The terminal operates with the changed setup parameter selections. When the terminal is turned on again, the setup parameters will be what they were before you made these changes.

 $\bullet$ 

 $\mathbf{t}$ 

 $\bullet$ 

# 3 *Terminal Capabilities*

This chapter describes the basic capabilities of the terminal: the keyboard, multikey commands, communication modes, and special features.

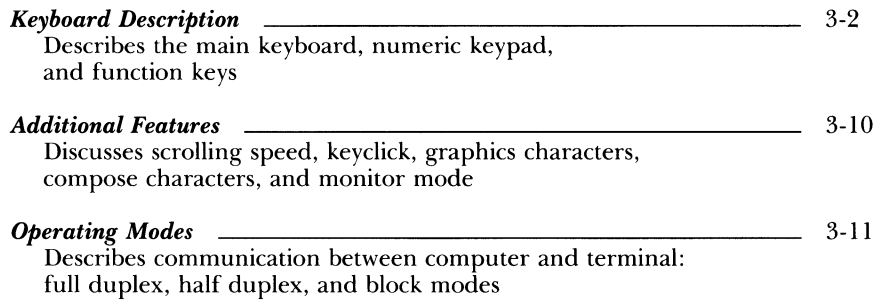

*Keyboard Description*  The keyboard consists of a main keypad, an editing keypad, an auxiliary keypad, and a row of 20 function keys. The main keypad contains the standard alphanumeric keys of letters, numbers, and symbols usually associated with those on a typewriter keyboard. The editing keypad contains cursor movement keys and special editing keys. The auxiliary keypad contains four PF keys and a standard numeric keypad, which is helpful in heavily numeric text such as that used in accounting records. Function keys F 1 through F5 perform predefined local functions. Function keys F6 through F20 either generate predefined codes or they may be reprogrammed to generate user-defined codes (see Chapter 2).

> Table 3-1 describes the special keys of the main keypad. Table 3-2 describes the special keys of the editing keypad. Table 3-3 describes the PF keys and the function keys.

Keys are either local or remote. Local keys cause specific functions to occur, generally without communication to the computer. Remote keys send data to the computer (if the terminal is in full-duplex online mode). This data is interpreted by the computer, which then performs a specific action based on this data.

 $\mathbf{r}$ 

٠

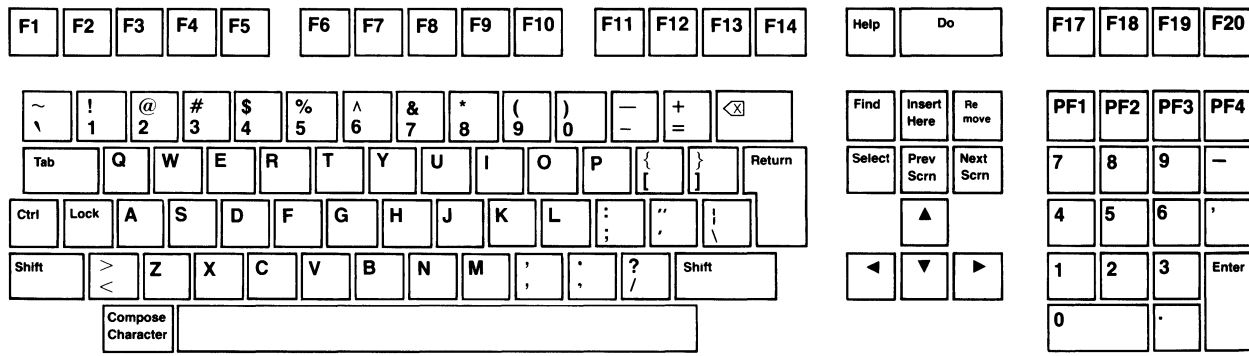

*Table* 3·1 *Main Keypad Functions* 

 $\pmb{\epsilon}$ 

 $\bullet$ 

 $\mathbf{r}$ 

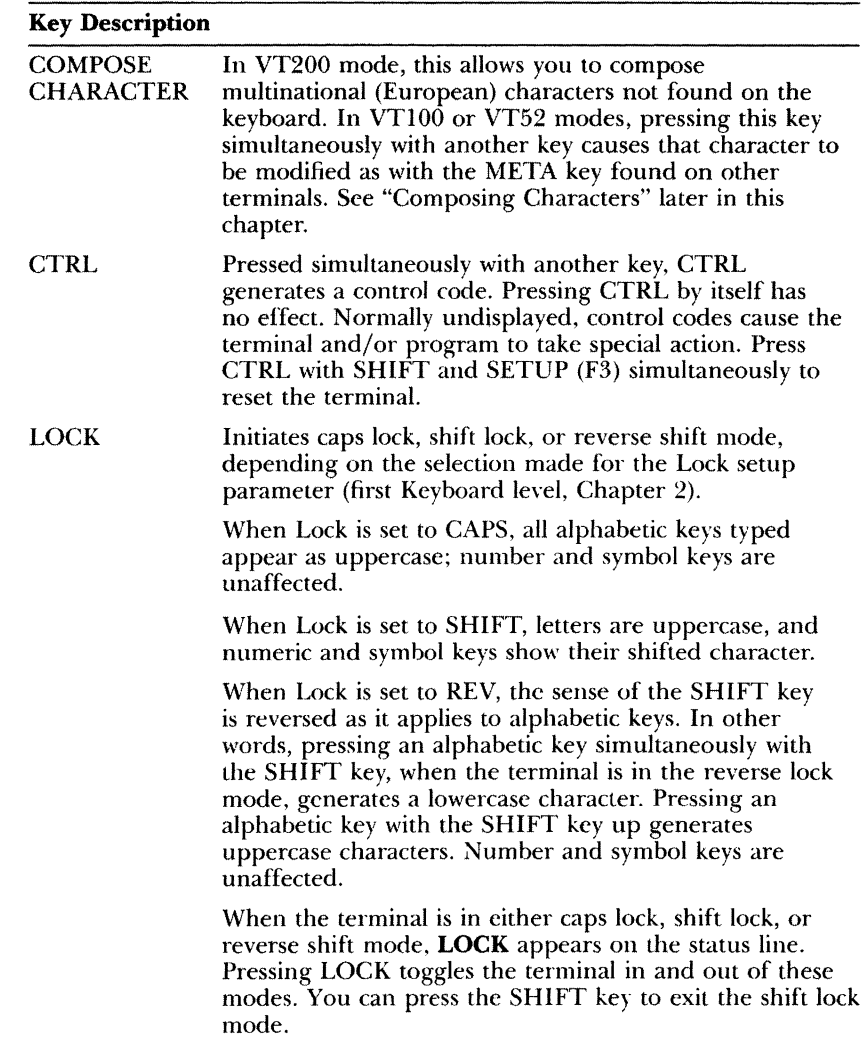

*Table* 3-1 *Continued* 

| Key             | <b>Description</b>                                                                                                    |  |
|-----------------|----------------------------------------------------------------------------------------------------|--|
| <b>RETURN</b>   | Sends a carriage return (CR) code to the computer.<br>The computer's interpretation of this code depends on<br>its program and the Newline parameter (first General<br>setup level, Chapter 2). If Newline is on, a linefeed (LF)<br>code is also sent. This key indicates the end of a data<br>entry to the computer.                                                                                                    |  |
| <b>SHIFT</b>    | When pressed simultaneously with an alphanumeric key,<br>shows the uppercase letter or the upper character shown<br>on the number and symbol keys. Each of the two SHIFT<br>keys function the same. Pressing the SHIFT key by itself<br>has no effect. Press SHIFT, CTRL and SETUP (F3)<br>simultaneously to reset the terminal.                                                                                                    |  |
| Space Bar       | Pressing the space bar creates the space (SP) character.                                                                                                    |  |
| <b>TAB</b>      | Sends the horizontal tab (HT) character. This generally<br>causes the cursor to move to the next tab stop.                                                                                                    |  |
| ιΧΙ<br>(Delete) | If the $\langle \times \rangle$ parameter (second Keyboard setup level) is<br>set to DEL/CAN, this key unshifted sends the delete<br>(DEL) character. This generallly deletes the character<br>at the cursor and moves the cursor left one position.<br>Pressed with the SHIFT key, the cancel (CAN) character<br>is sent. If the $\overline{\langle X \rangle}$ parameter is set to BS/DEL, this key<br>unshifted sends the backspace (BS) character. This<br>generally moves the cursor left one position. Pressed<br>with the SHIFT key, the DEL character is sent. This<br>generally deletes the character at the cursor and moves<br>the cursor left one position. |  |

 $\mathbf{r}$ 

 $\bar{\mathbf{r}}$ 

 $\bullet$ 

 $\pmb{\gamma}$ 

*fable J·2 Editing Keypad Functions* 

•

 $\mathbf{t}$ 

 $\bullet$ 

 $\pmb{\epsilon}$ 

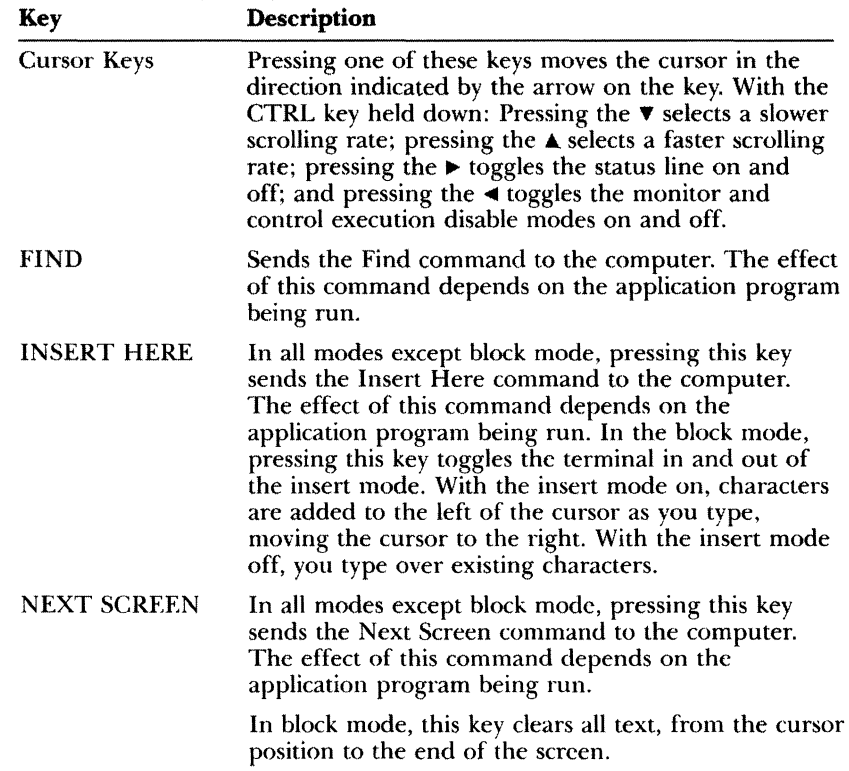

*Table* }·2 *Continued* 

| Key           | <b>Description</b>                                                                                                    |
|---------------|----------------------------------------------------------------------------------------------------|
| PREV SCREEN   | In all modes except block mode, this key sends the<br>Previous Screen command to the computer. The<br>effect of this command depends on the application<br>program being run. In block mode, or with the<br>CTRL key held down, it homes the cursor and clears<br>the screen. If the CTRL key is held down while this<br>key is pressed, the screen is cleared and the cursor is<br>sent to the home position, regardless of whether the<br>terminal is in block mode. |
| <b>REMOVE</b> | In all modes except block mode, this key sends the<br>remove command to the computer. The effect of this<br>command depends on the application program being<br>run.                                                                                                    |
|               | In block mode, this key deletes the character at the<br>cursor position, moving the characters on the right<br>one position left.                                                                                                    |
| <b>SELECT</b> | Sends the Select command to the computer. The<br>effect of this command depends on the application<br>program being run.                                                                                                    |

•

 $\mathbf{I}$ 

 $\bullet$ 

 $\pmb{\mathfrak{z}}$ 

Ù.

 $\epsilon$ 

*Table* 3·3 *PF and Function Key Functions* 

 $\,$   $\,$ 

 $\mathbf{V}$ 

 $\mathbf{I}$ 

 $\pmb{\bullet}$ 

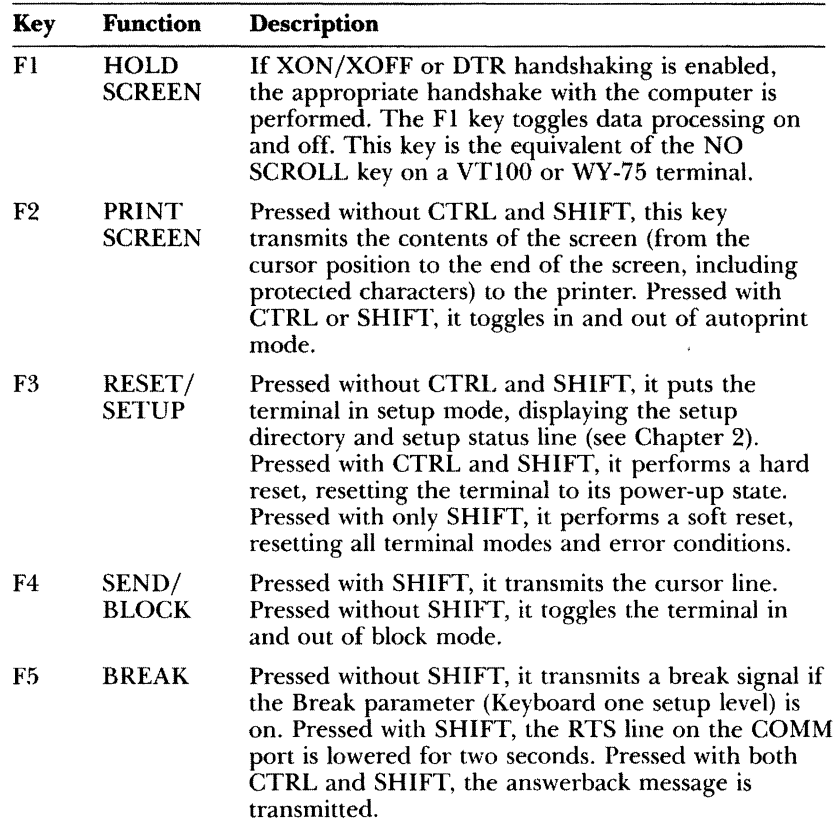

 $\mathbf{v}$ 

Table 3-3 Continued

| <b>Function</b><br>Key           | Description                                                                                                    |
|----------------------------------|----------------------------------------------------------------------------------------------------|
| F6-F20 (shifted)                 | No effect.                                                                                                    |
|                                  | F6 through F20, both unshifted and shifted, may be<br>redefined to generate different codes. The following<br>descriptions only apply to F6 through F20 as they<br>are set at the factory, prior to any redefinitions.                                                                                                    |
| F <sub>6</sub> (unshifted)       | In VT52 and VT100 modes, F6 has no effect. In<br>the VT200 mode, this key sends the F6 command to<br>the computer. The effect of this command depends<br>on the application program being run.                                                                                                    |
| F7 (unshifted)                   | In VT52 and VT100 modes, F7 has no effect. In<br>the VT200 mode, this key sends the F7 command to<br>the computer. The effect of this command depends<br>on the application program being run.                                                                                                    |
| F8 (unshifted)                   | In VT52 and VT100 modes, F8 has no effect. In<br>the VT200 mode, this key sends the F8 command to<br>the computer. The effect of this command depends<br>on the application program being run.                                                                                                    |
| F9 (unshifted)                   | In VT52 and VT100 modes, F9 has no effect. In<br>the VT200 mode, this key sends the F9 command to<br>the computer. The effect of this command depends<br>on the application program being run.                                                                                                    |
| F10 (unshifted)                  | In VT52 and VT100 modes, F10 has no effect. In<br>the VT200 mode, this key sends the F10 command<br>to the computer. The effect of this command<br>depends on the application program being run.                                                                                                    |
| F11<br><b>ESC</b><br>(unshifted) | In VT52 and VT100 modes, this key sends the<br>escape character (ESC). Some keys pressed after the<br>F11 ESC key send escape sequences to the computer.<br>The WY-85 Programmer's Guide discusses escape<br>sequences. In VT200 mode, this key sends the F11<br>command. The effect of this command depends on<br>the application program being run. |

 $\mathbf{r}$ 

•

 $\mathbf t$ 

 $\bullet$ 

*Table* 3-3 *Continued* 

| Key                            | <b>Function</b> | <b>Description</b>                                                                                                    |
|--------------------------------|-----------------|----------------------------------------------------------------------------------------------------|
| F <sub>12</sub><br>(unshifted) | BS              | In VT52 and VT100 modes, this key sends the<br>backspace (BS) character. In VT200 mode, this key<br>sends the F12 command. The effect of this command<br>depends on the application program being run.                                                                                      |
| F13<br>(unshifted)             | LF              | In VT52 and VT100 modes, this key sends the<br>lincfeed (LF) character. In VT200 mode, this key<br>sends the F13 command. The effect of this command<br>depends on the application program being run.                                                                                       |
| F14<br>(unshifted)             | <b>HOME</b>     | In VT52 and VT100 modes, this key sends the<br>Home command to the computer, which causes the<br>cursor to move to the top left corner of the screen.<br>In VT200 mode, this key sends the F14 command.<br>The effect of this command depends on the<br>application program being run.      |
| <b>HELP</b><br>(unshifted)     |                 | In VT52 and VT100 modes, this key has no effect.<br>In VT200 mode, this key sends the Help command<br>to the computer. The effect of this command<br>depends on the application program being run.                                                                                          |
| DO<br>(unshifted)              |                 | In VT52 and VT100 modes, this key has no effect.<br>In VT200 mode, this key sends the Do command to<br>the computer. The effect of this command depends<br>on the application program being run.                                                                                            |
| F17-F19<br>(unshifted)         |                 | In the VT52 and VT100 modes, these keys have<br>no effect. In the VT200 mode, these keys send the<br>F17, F18, or F19 commands to the computer. The<br>effect of these commands depends on the application<br>program being run. In the VT100 and VT52 modes,<br>these keys have no effect. |
|                                | PF1 through PF4 | These keys send escape sequences to the computer<br>that have no effect until these keys are redefined.                                                                                                    |

•

 $\pmb{\cdot}$ 

# *Scrolling Speed*

You can set the general scrolling speed with the Scroll parameter (first Display setup level, see Chapter 2). In addition, you can temporarily alter scrolling speed by pressing CTRL and  $\triangle$  to speed up scrolling, and SHIFT with CTRL and  $\blacktriangledown$  to slow down scrolling. This procedure alters the value of the Scroll parameter, but does not save the change in nonvolatile memory.

# *Keyclick*

The keyboard has an optional keydick feature that makes a muted beep each time you press a key. Switch this feature on and off by setting the Keydick parameter (Keyboard one setup level). You can also switch it on and off by pressing CTRL and ENTER. This procedure alters the values of the Keydick parameter but does not save the change in nonvolatile memory.

# *Graphics Characters*

The terminal has several special graphics character sets in addition to its standard characters. However, you can use these additional character sets only with a graphics program that was specially written for them. See the *WY-85 Programmer's Guide* for details.

# *Compose Characters*

In addition to the standard ASCII character set, you can compose up to 81 multinational (European) characters not found on the keyboard when you are in VT200 7-bit or 8-bit modes. The *WY-85 Programmer's Guide* lists the compose sequences you can type to create new characters.

To compose a new character:

- l. Press COMPOSE CHARACTER. **COMP** appears on the status line at the top of the screen.
- 2. Type the keys required to create the desired character (in the order indicated). Each compose sequence consists of two characters. For example,  $\wedge$  creates a raised and centered dot  $(\cdot)$ .
- 3. When a sequence is entered, the character is sent to your program and **COMP** disappears from the status line. If a sequence is invalid, it's aborted and, if the Warning Bell parameter (first Keyboard setup level) is on, a bell sounds.

•

 $\ddot{\phantom{a}}$ 

٠

 $\bullet$ 

### *Monitor Mode*

You may want to inspect the code characters being sent from the computer. If the terminal is in monitor mode, these code characters appear on the screen with the normal letters. The computer doesn't act on these codes during monitor mode.

To enter monitor mode, press CTRL with the  $\triangleleft$  key, or change the Controls parameter (Display one setup level) to Display. Unless the Status Line parameter (Display two setup level) is set to off, an asterisk (\*) appears next to the communication mode label on the status line. This indicates that the terminal is in monitor mode.

To exit monitor mode, press CTRL with the  $\triangleleft$  key again, and the asterisk disappears.

**• Note** - If the terminal is also in insert mode, an asterisk appears in place of the INS label on the status line.

The terminal provides three operating modes:

• Setup

*operating Modes* 

- Online
- Local

The setup mode is only selectable from the keyboard. This mode allows you to configure the terminal or to check the previously set configuration (see Chapter 2).

The online operating mode is selectable only in the setup mode by turning off the local mode in the first General setup level. The online mode permits communication between the terminal and the computer in either full-duplex, half-duplex, or block communication modes. The communication modes determine when and where data is transmitted (sent) after you entered it at the keyboard. Half-duplex mode may be selected by the computer or by turning on the Echo field in setup (first Communication level, Chapter 2). Full-duplex mode may be selected either by the computer or by turning off Echo. Block mode may be selected either by the computer or by pressing the F4 key. These three modes also determine how the terminal interacts with the computer. Local mode is only selectable in the setup mode. The following figure illustrates how the terminal handles data in each of these communication modes.

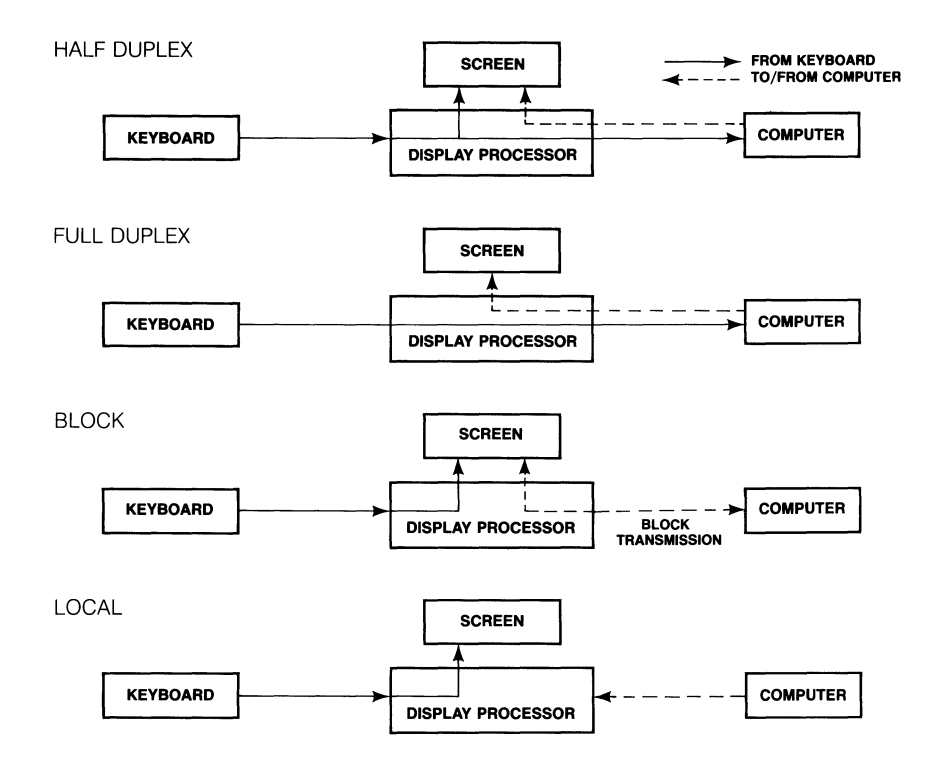

Ċ

×.

 $\bullet$ 

# *Half-Duplex Mode*

In the online half-duplex communication mode, data entered at the keyboard (except escape sequences and control codes) is displayed on the terminal screen and sent to the computer simultaneously; data received from the computer is also shown on the screen. If the terminal is in half-duplex mode and your computer expects it to be in full-duplex mode, the characters you type on the keyboard will appear twice on the screen. When the half-duplex communication mode is selected, **ECHO** is displayed in the status line.

# *Full-Duplex Mode*

In the online full-duplex communication mode, data entered at the keyboard is sent to the computer and data received from the computer is shown on the screen. In general, this is the normal operating mode. In this mode, **LINE** is displayed in the status line.

# *Block Mode*

In the online block communication mode, data entered at the keyboard is only displayed on the terminal screen, until you decide to send the block of data to the computer or to the printer. In this mode, data is sent to the computer by pressing the SEND key, or it can be sent directly to the printer by pressing the PRINT SCREEN key. Data received by the terminal from the computer can occur at any time and will be displayed when received. When this mode is selected, **BLCK** is displayed in the terminal status line.

# *Local Mode*

The local operating mode is only selectable in the setup mode. In local mode, data entered at the keyboard is shown on the display screen, but it is not sent to the computer. Furthermore, data sent by the computer is ignored by the terminal. In this mode, **LOCL** is displayed in the status line. You can work in the local mode to experiment with the various terminal controls without affecting the computer. Here, what you type goes only to the terminal for display on the screen.

 $\epsilon$ 

 $\mathbf{r}$  .

 $\bullet$ 

 $\bullet$ 

# 4 *Troubleshooting*

This chapter discusses simple troubleshooting procedures.

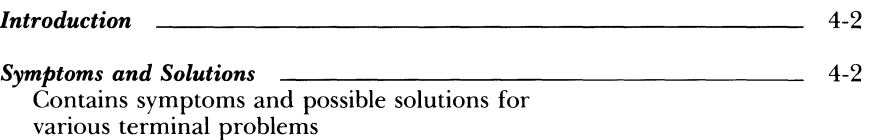

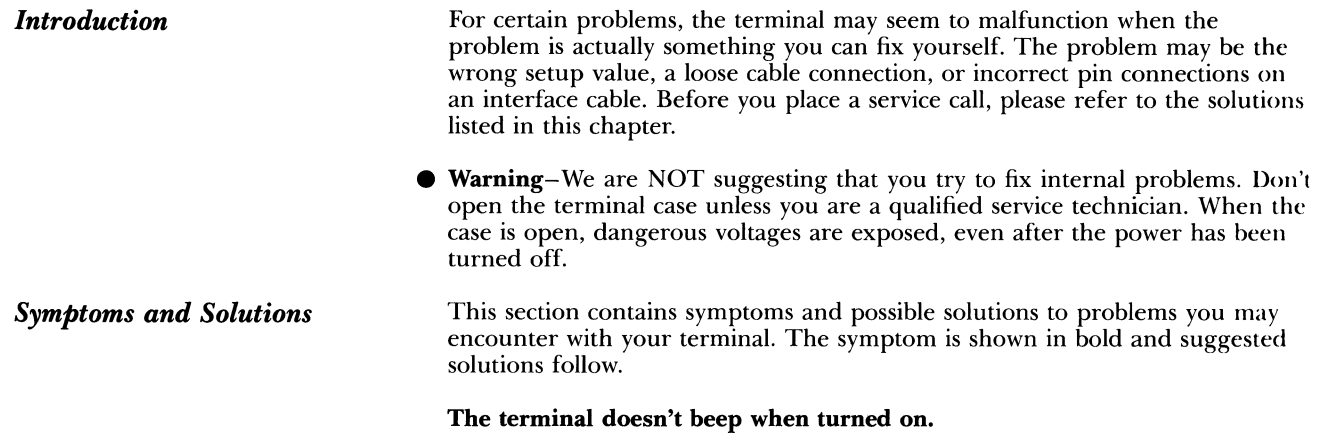

▼ *Caution* -The following procedure exposes you to potentially hazardous shock if you don't unplug the power cable.

 $\bullet$ 

 $\bullet$ 

 $\bullet$ 

- 1. Turn off the power switch and unplug the power cable.
- 2. Remove the line fuse located on the rear panel next to the power connector by inserting a small flat-head screwdriver into the fuse's slot and turning it counterclockwise.

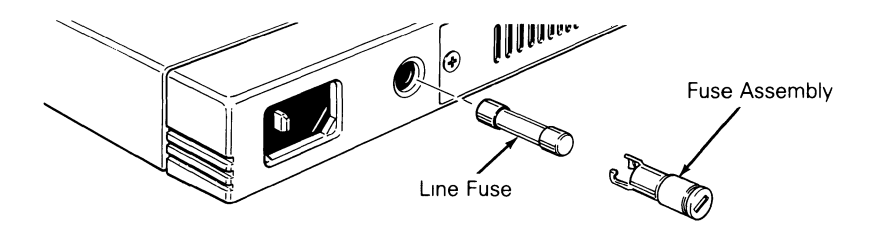

3. **If** the wire inside the fuse is broken or if the glass is blackened, the fuse may be blown. Replace the fuse only with a 2 amp, 250 volt fuse if this is the case.

- 4. Reinsert the fuse assembly in the rear panel. While pushing on the fuse assembly with the screwdriver, turn it clockwise about one-half turn. Don't force it.
- 5. Plug in the power cord and turn on the terminal.

#### Terminal beeps after turned on, but you can't see the cursor.

- 1. Turn the brightness thumbwheel all the way down (clockwise). See the following illustration.
- 2. Check the cursor field in the setup mode (Display level two) to make sure the cursor is not set to Off.

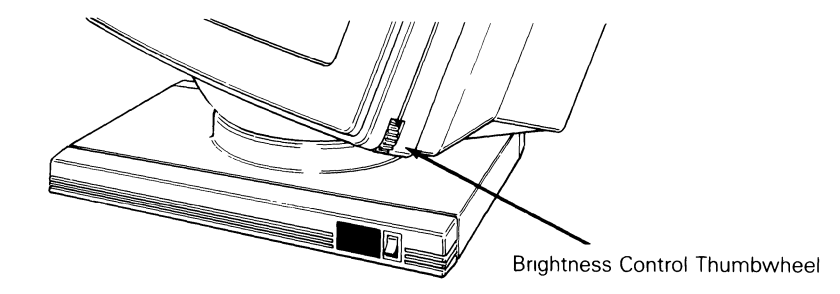

#### The screen goes blank while the terminal is on.

This is a normal condition when the CRT saver parameter is on. You can turn the CRT saver off in the setup mode. After 15 minutes of inactivity, the display disappears but the data is not lost. Press any key to bring back the display (SHIFT will bring back the display without altering it).

### The screen doesn't respond when you press a key.

- 1. If WAIT appears in the terminal message line your program has locked the keyboard. To unlock it, press SETUP with SHIFT.
- 2. Make sure the keyboard cable connection is good.
- 3. If LOCK appears when you press LOCK, check the computer communications setup. See the next condition.

#### The computer doesn't respond when you type on the keyboard.

- 1. Check the interface cable connections. Is the computer interface cable connected to the COMM port? Does it have the correct connector pin assignments (see Appendix B)?
- 2. Make sure the status line displays LINE. If it does not turn the block mode off by pressing F4. To turn LOCL off, you must enter the setup mode, General level one. Also check the COMM port baud rate, data bit, handshake, stop bit, and parity bit selections; they should all match your computer.

#### When the terminal is turned on, an X or Y displays in the bottom right-hand corner of the screen.

Hold down the SETUP key to exit self-test. If the error code continues, turn the terminal off and then on again.

#### When the terminal is turned on, 0, 1, 2, 3, P, or Z appears in the bottom right-hand corner of the screen.

The terminal needs to be serviced by a qualified technician.

#### Nonsense characters (garbage) appear on the screen.

- 1. Match the COMM port baud rate setup parameter in the setup mode with your computer's baud rate.
- 2. Check the pin connections of the computer interface cable (see Appendix B).

### Characters become garbled as they appear on the screen.

Make sure the selection for the stop bit, parity, and data bit setup parameters match the requirements of your computer.

### All characters display double when they should be single.

Turn off the Echo communication level from the setup mode (see Chapter 2).

 $\bullet$ 

#### The function, cursor, and/or keypad keys do not work.

Make sure the selection for data bits and parity match the requirements of your computer. Most systems use 8 data bits, no parity.

# *Appendix A -Specifications*

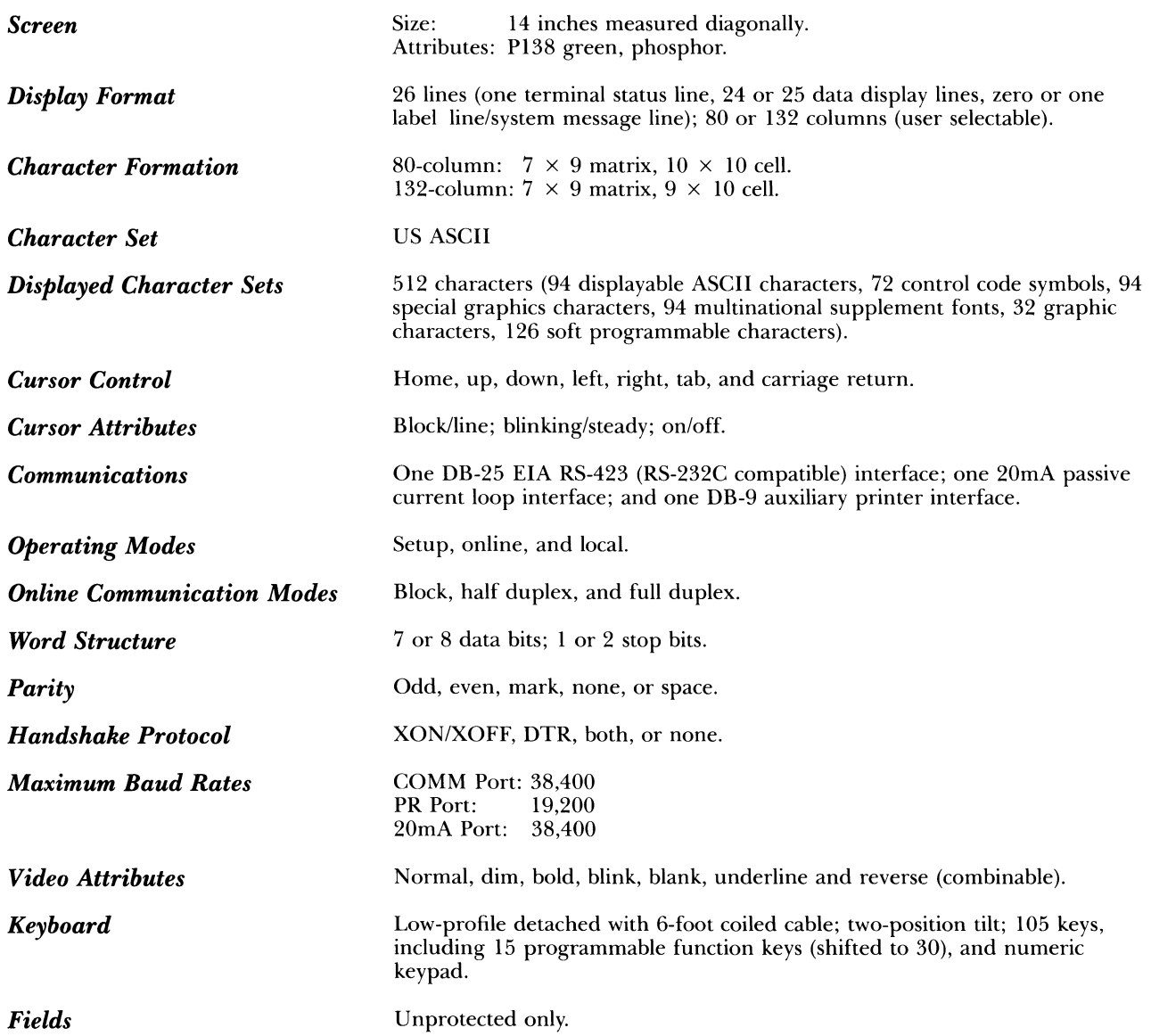

 $\bar{\nu}$ 

# *Power Requirements* 115 volts AC, 60 Hz; 230 volts AC, 50 Hz.

 $Dimensions$ 

**Weight Weight Net weight 31 pounds.** 

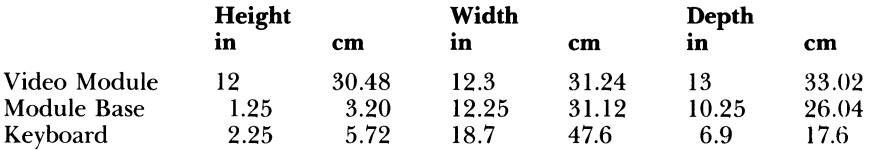

 $\bullet$ 

 $\bullet$ 

# **AppenalX D** *-LUTtlteCtur Pin Assignments*

*Table B-1 COMM Port Configuration (DTE-Data Terminal Equipment)* 

| Pin            | Signal               | <b>Mnemonic</b> | <b>Description</b>                                                                                                    |
|----------------|----------------------|-----------------|----------------------------------------------------------------------------------------------------|
| 1              | Shield Ground        | <b>PGND</b>     | Ground to which cable should<br>be connected.                                                                                                    |
| $\overline{2}$ | Transmit Data        | <b>TXD</b>      | (Output) Transmits serial data<br>characters. Held low during<br>idle. Data is only sent when<br>DSR, CTS, and DCD are high<br>if modem control mode is<br>enabled. Held high for 1/4<br>second during a break. |
| 3              | Receive Data         | <b>RXD</b>      | (Input) Receives serial data<br>characters.                                                                                                    |
| 4              | Request to Send      | <b>RTS</b>      | (Output) Lowered for 2<br>seconds if the shifted Break<br>key is pressed or if modem<br>control mode is enabled and<br>DCD or DSR is low (60 ms or<br>2 sec).                                                   |
| 5              | <b>Clear to Send</b> | <b>CTS</b>      | (Input) If modem control<br>mode is enabled, data is sent<br>by the terminal when this line<br>and DCD are high. Ignored<br>otherwise.                                                                          |
| 6              | Data Set Ready       | DSR             | (Input) If modem control<br>mode is enabled, data is only<br>sent by the terminal when this<br>line, CTS, and DCD are high.<br>Ignored otherwise.                                                               |
| 7              | Signal Ground        | <b>SGND</b>     | Common ground reference<br>for all connector signals.                                                                                                    |

and the contract of the

*Table R·J Continued* 

| Pin | Signal                                            | <b>Mnemonic</b>       | <b>Description</b>                                                                                                    |
|-----|---------------------------------------------------|-----------------------|----------------------------------------------------------------------------------------------------|
| 8   | Data Carrier<br>Detect (Receive<br>Signal Detect) | DCD or<br><b>RLSD</b> | (Input) If modem control<br>mode is enabled, data is only<br>sent by the terminal when this<br>line, DSR, and CTS are high.<br>Ignored otherwise.                                               |
| 12  | Speed Indicator                                   | SPDI                  | (Input) If modem control<br>mode is enabled, a high level<br>on this line causes the terminal<br>to transmit and receive data at<br>the 1200 baud regardless of<br>the speed selected in setup. |
| 20  | Data Terminal<br>Ready                            | <b>DTR</b>            | (Output) When DTR<br>handshake is enabled, this line<br>is lowered when the terminal<br>is not ready to receive any<br>more data.                                                               |
| 23  | Speed Select                                      | <b>SPDS</b>           | (Output) When modem<br>control mode is enabled, this<br>line is lowered if the terminal's<br>receive speed is less than 1200<br>baud.                                                           |

 $\epsilon$ 

 $\bullet$ 

 $\sim$   $\sim$ 

| Pin | Signal               | <b>Mnemonic</b> | <b>Description</b>                                                                                                    |
|-----|----------------------|-----------------|----------------------------------------------------------------------------------------------------|
| 1   | Shield Ground        | <b>PGND</b>     | Ground to which cable<br>shield should be<br>connected.                                                                                                    |
| 2   | <b>Transmit Data</b> | TXD             | (Output) Transmits serial<br>data characters. Held low<br>during idle. Data is<br>only sent when DSR is<br>high.                                                                                                    |
| 3   | Receive Data         | <b>RXD</b>      | (Input) Receives serial<br>data characters.                                                                                                    |
| 4   | Request to Send      | <b>RTS</b>      | (Output) This signal is<br>held high when the<br>terminal is powered on.                                                                                                    |
| 5   | Data Terminal Ready  | <b>DTR</b>      | (Output) This signal is<br>lowered in bidirectional<br>print mode if the DTR<br>handshake is enabled and<br>the terminal is not ready<br>to receive data.                                                                                             |
| 6   | Data Set Ready       | <b>DSR</b>      | (Input) When this signal<br>is low, data is not sent<br>out the printer port. If<br>this signal has not been<br>high since terminal<br>power-up or reset, and<br>printer DTR handshake<br>is enabled in setup mode,<br>print commands are<br>ignored. |
| 7   | Signal Ground        | <b>SGND</b>     | Common ground<br>references for all signals.                                                                                                    |

*Table B-2 PR Port Configuration* 

 $\bar{z}$ 

| Pin            | Signal            |  |
|----------------|-------------------|--|
|                | $-12$ volt        |  |
| $\overline{2}$ | Negative transmit |  |
| 3              | Negative receive  |  |
| 5              | Positive transmit |  |
| 7              | Positive receive  |  |
| 8              | Ground            |  |

*Table B-J 20mA Port Pin Assignments* 

 $\pm$ 

*Table B-4 Typical Modem Pin Assignments* 

| <b>Terminal</b><br>(DTE) | <b>Hayes</b><br>Smartmodem<br>1200 (DCE) |  |
|--------------------------|------------------------------------------|--|
|                          |                                          |  |
| 2                        | 2                                        |  |
| 3                        | 3                                        |  |
|                          |                                          |  |
| 20                       | 20                                       |  |

We recommend that pins 6 and 8 be disconnected, since they are modem protocols that may "lock up" the terminal.

 $\bullet$ 

٠

**Note-Hayes Smartmodem 1200 (front panel) switch settings should be** DUDUDDUD (D=down,  $U=up$ ).

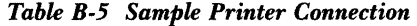

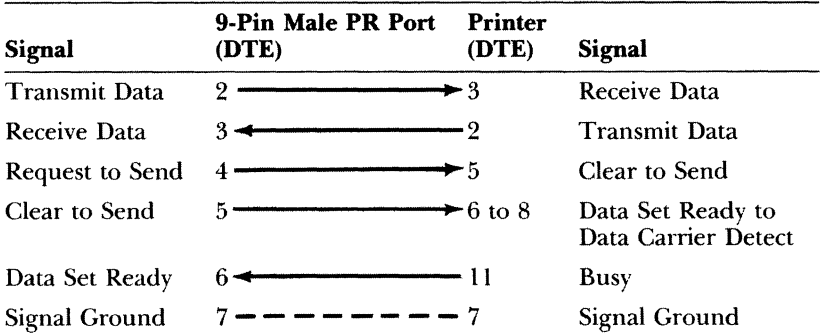

The pin numbers are

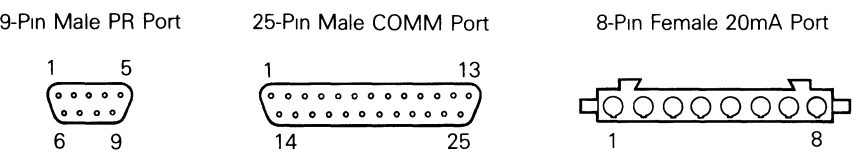

 $\epsilon$ 

# *Appena'lX* **L"** *-l(ecogn'lzea Command Sequences*

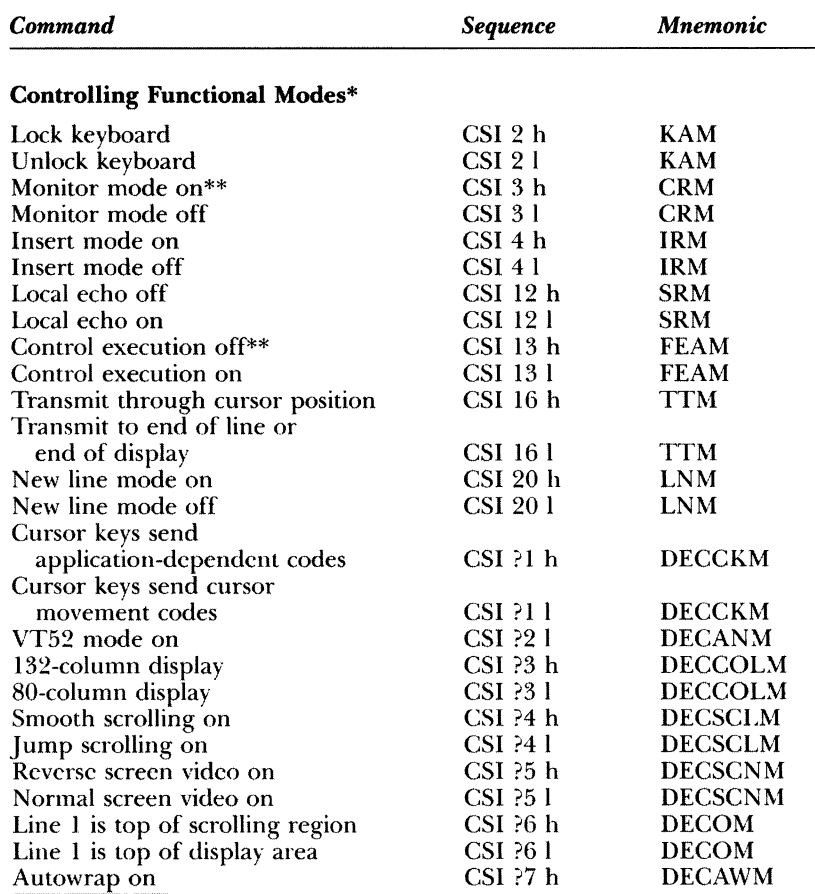

\* More than one mode, but less than 17, may be set with one sequence by entering multiple numeric parameters separated by semicolons (;). However, you cannot combine sequences containing the question mark with those that don't contain a question mark. Nor can you combine sequences ending with "h" with those ending in "I".

\*\*To set monitor mode on and control execution off from the keyboard, press CTRL  $\blacktriangleleft$ .

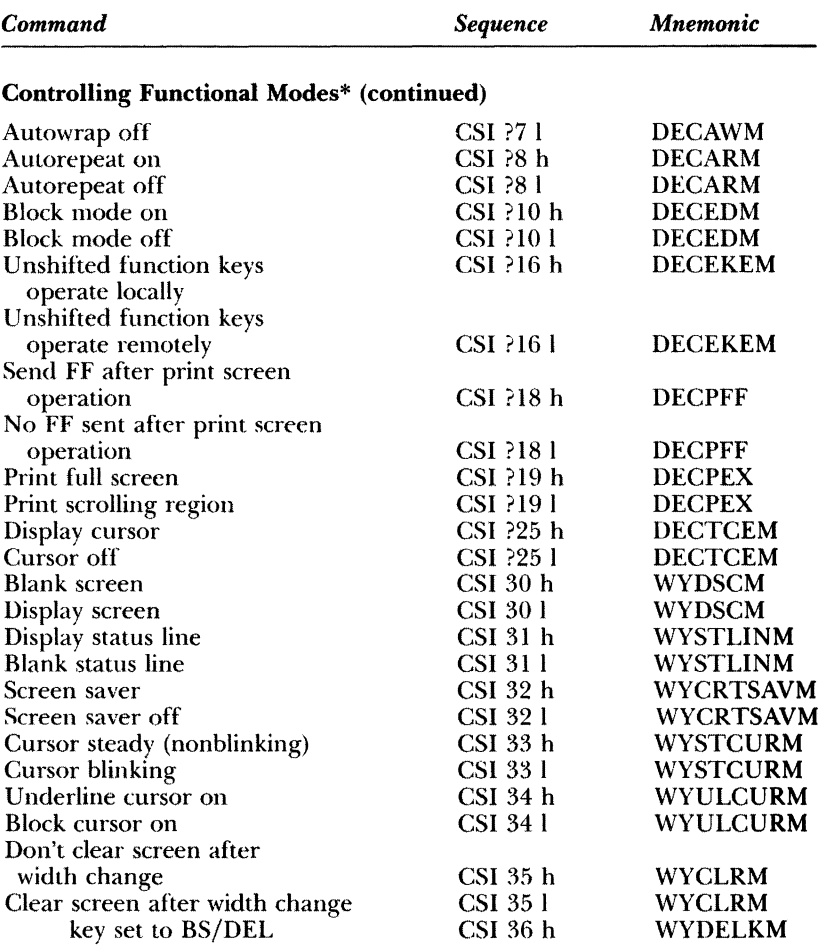

\*More than one mode, but less than 17, may be set with one sequence by entering multiple numeric parameters separated by semicolons (;). However, you cannot combine sequences containing the question mark with those that do combine sequences ending with "h" with those ending with "I".

 $\epsilon$
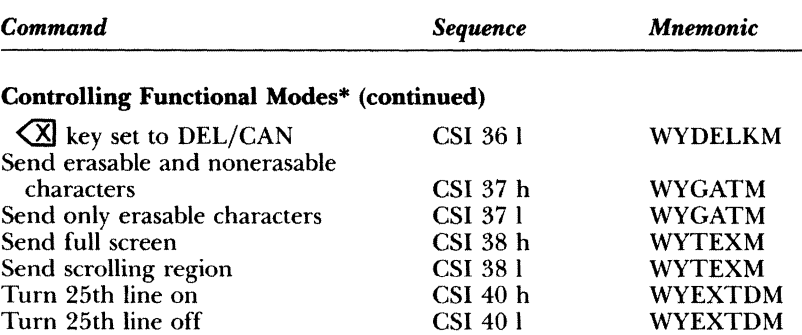

\*More than one mode, but less than 17, may be set with one sequence by entering multiple numeric parameters separated by semicolons (;). However, you cannot combine sequences containing the question mark with those that don't contain a questions mark. Nor can you combine sequences ending with "h" with those ending with "I".

#### Controlling Terminal Compatibility Modes

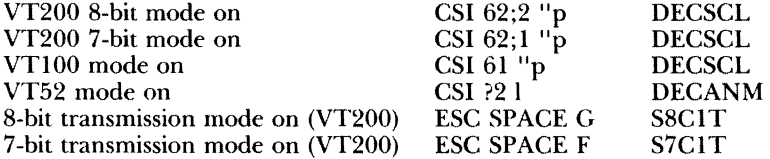

#### Controlling Character Sets

Load soft character font

ESC P *f*; *n*; *e*; *ms* { abc *uc* /lc ... ST DECDLD

- $f$  Soft font
- o Soft font selected
- 2 Soft graphics font selected

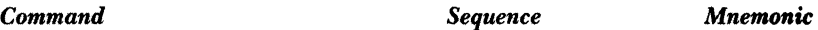

#### **Controlling Character Sets (continued)**

- *n* Indicates initial character position; ASCII character positions are numbered consecutively, beginning with 1 (e.g., to redefine "\$" use "4"). *e* Erase control specified 0 or 2 Erase all characters in set<br>1 Erase only redefined char Erase only redefined characters  $\frac{ms}{0}$  Matrix size  $\begin{array}{cc} 0 & 7 \times 10 \\ 1 & 4 \times 10 \end{array}$  $\frac{1}{2}$   $\frac{4 \times 10}{5 \times 10}$  $\begin{array}{cc} 2 & 5 \times 10 \\ 3 & 6 \times 10 \end{array}$  $\begin{array}{cc} 3 & 6 \times 10 \\ 4 & 7 \times 10 \end{array}$  $\begin{array}{cc}\n4 & 7 \times 10 \\
5 & 8 \times 10\n\end{array}$  $8 \times 10$ { is a sepamtor *abc* Font code (fcode) a U.S. ASCII character from SP to  $/$  (optional).<br>b U.S. ASCII character from SP to  $/$  (optional). U.S. ASCII character from SP to  $\overline{\prime}$  (optional). c U.S. ASCII character from  $0$  (zero) to  $\tilde{ }$  (required). *uc* /lc Character code uc U.S. ASCII characters for upper code of character. I Required separator Ie U.S. ASCII characters for lower code of character. Label chamcter set ESC *x fcode* SCS *x* Label assigned  $($  GO  $\begin{matrix} 1 \ * \end{matrix}$  G1
	-
	- $\begin{matrix} * & G2 \\ + & G3 \end{matrix}$ G<sub>3</sub>

*Command Sequence Mnemonic*  Controlling Character Sets (continued) *fcode* Font code<br>0 Special gra o Special graphics<br>1 Alternate charac 1 Alternate character<br>A U.K. ASCII A U.K. ASCII<br>B U.S. ASCII B U.S. ASCII < Multinational supplemental<br>other Defined with load soft chara Defined with load soft character font sequence (must match *abc* field in soft font load to enable soft font) Load GO character set into GL Load G1 character set into GL Load G1 character set into GR CTRLO CTRL N ESC - SO or LSI Sl or LSO LSIR

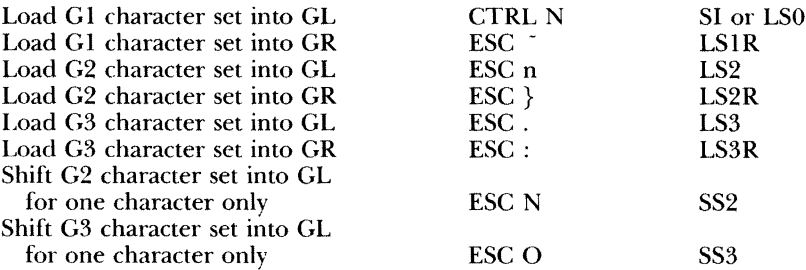

## Controlling Character, Field, and Line Attributes

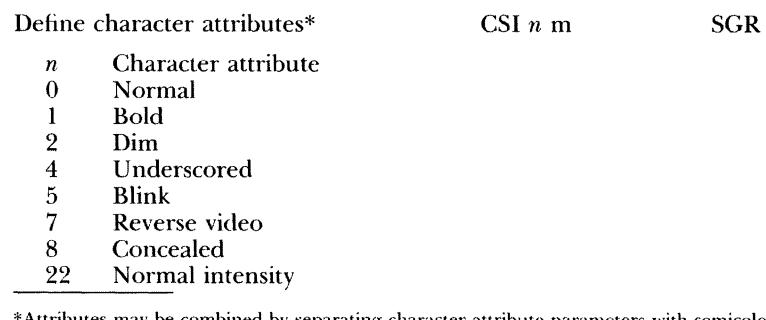

\*Attributes may be combined by separating character attribute parameters with semicolons (;).

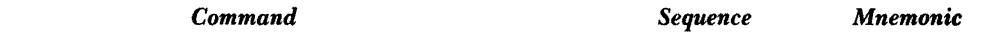

# Controlling Character, Field. and Line Attributes (continued)

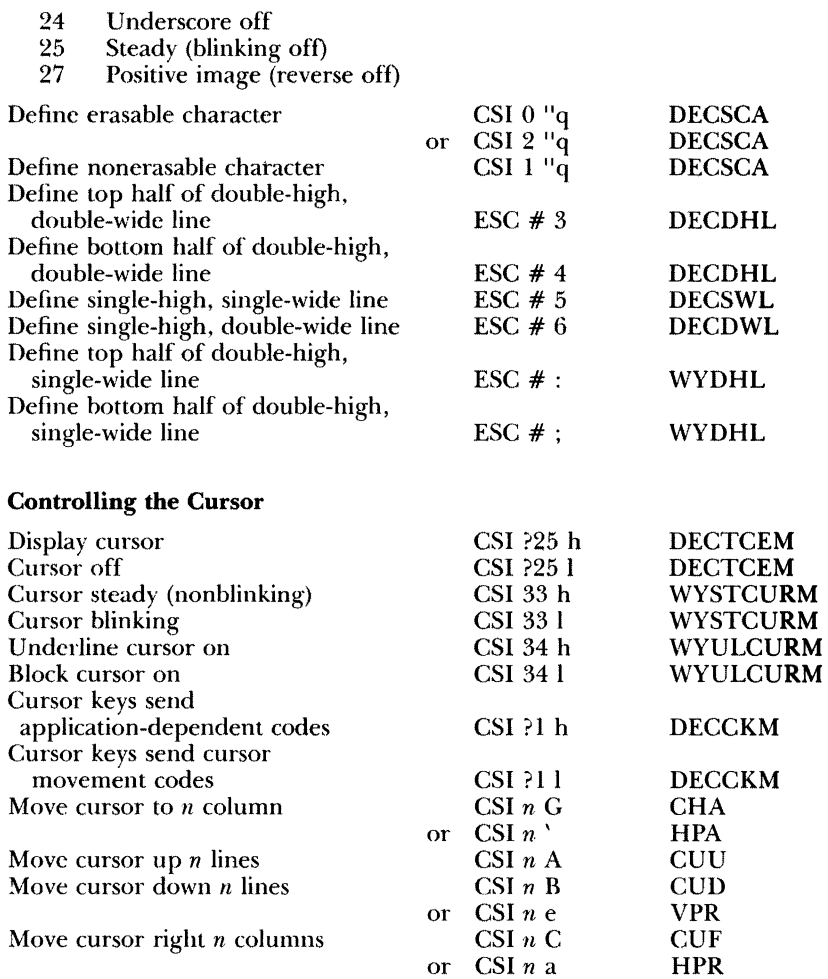

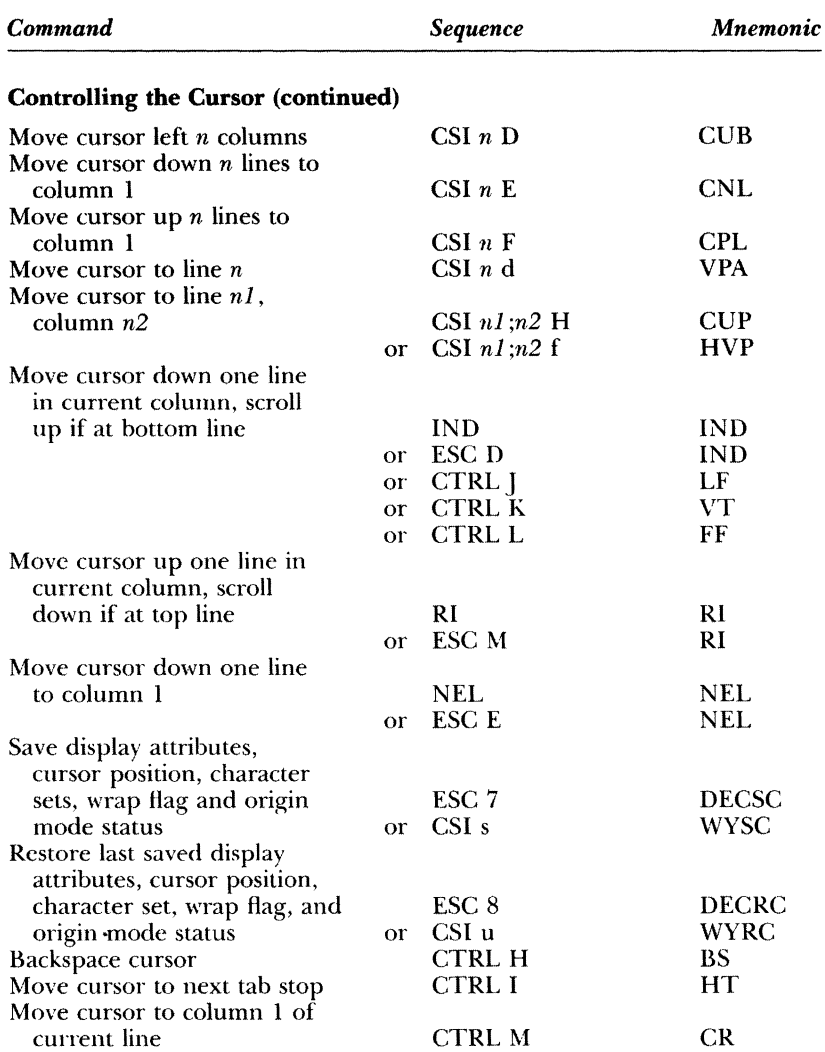

. . . . . . . .

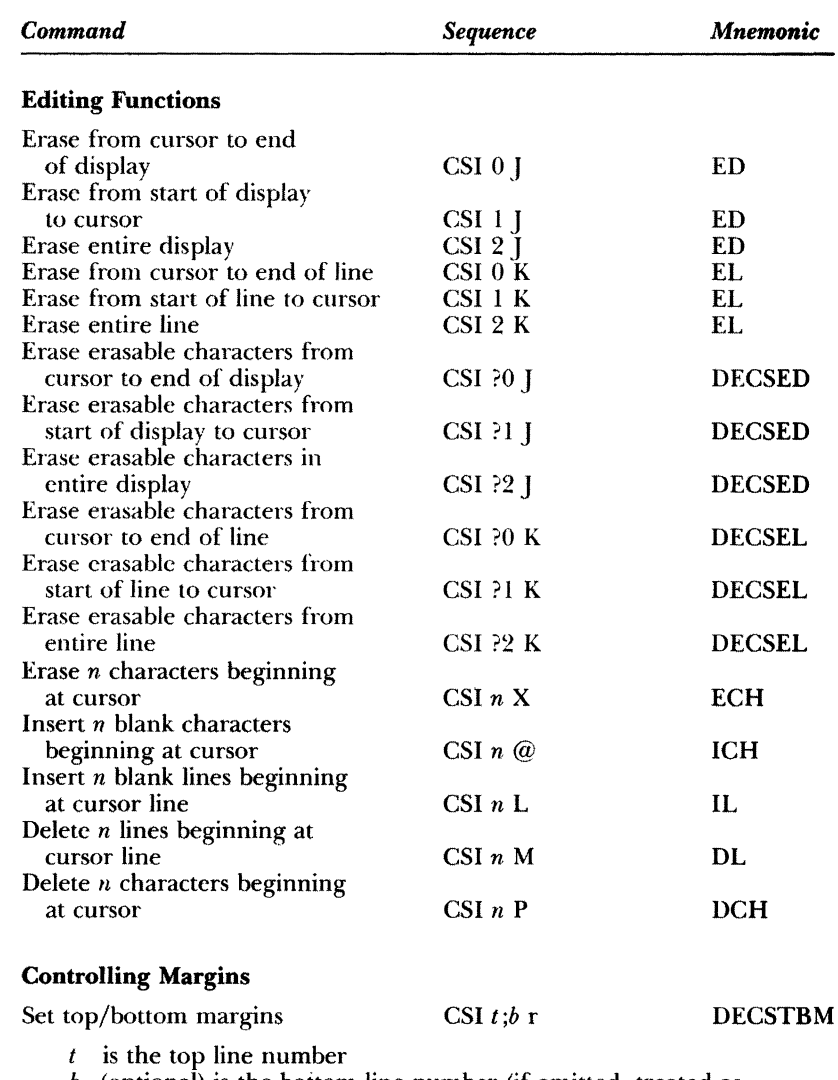

 $b$  (optional) is the bottom line number (if omitted, treated as bottom screen line)

 $\hat{\mathbf{z}}$ 

 $\mathcal{L}(\mathcal{L}) = \mathcal{L}(\mathcal{L}) \otimes \mathcal{L}$ 

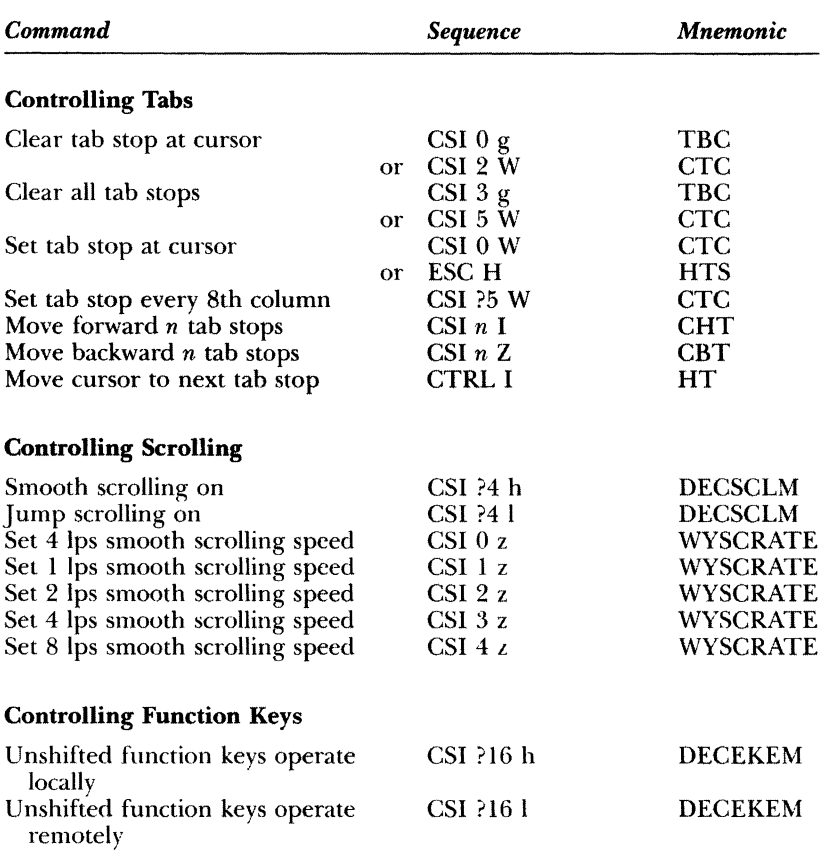

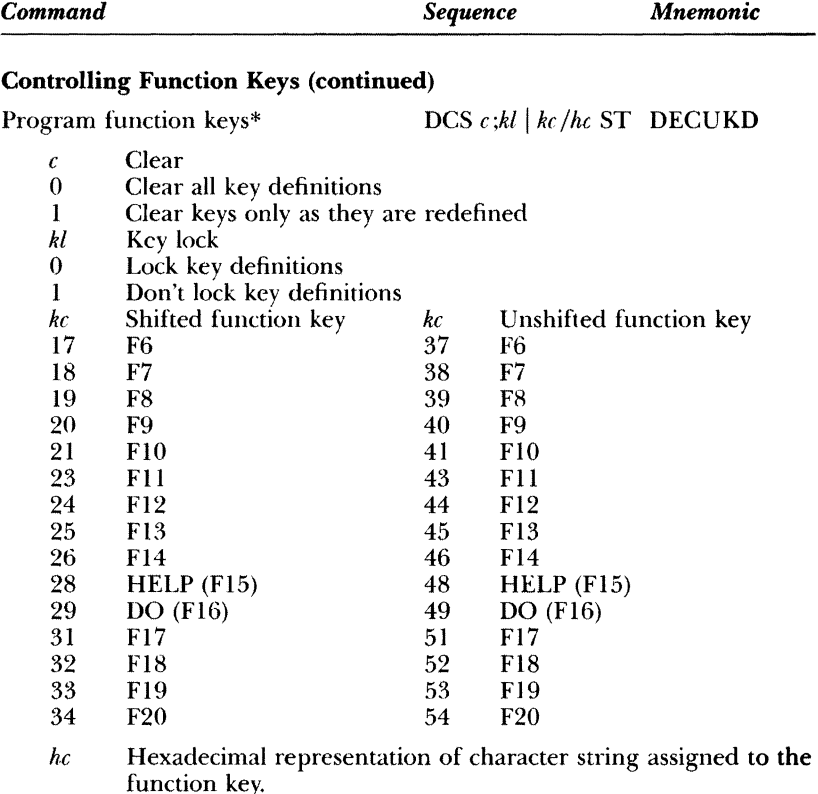

*hc* Hexadecimal representation of character string assigned to the function key.<br>
\*Multiple function key definitions can be programmed by entering the  $\langle kc \rangle / \langle hc \rangle$  parameters for each, separated by semicolons (;).

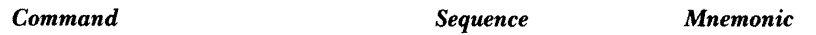

# Controlling Function Keys (continued)

Report function key redefinition

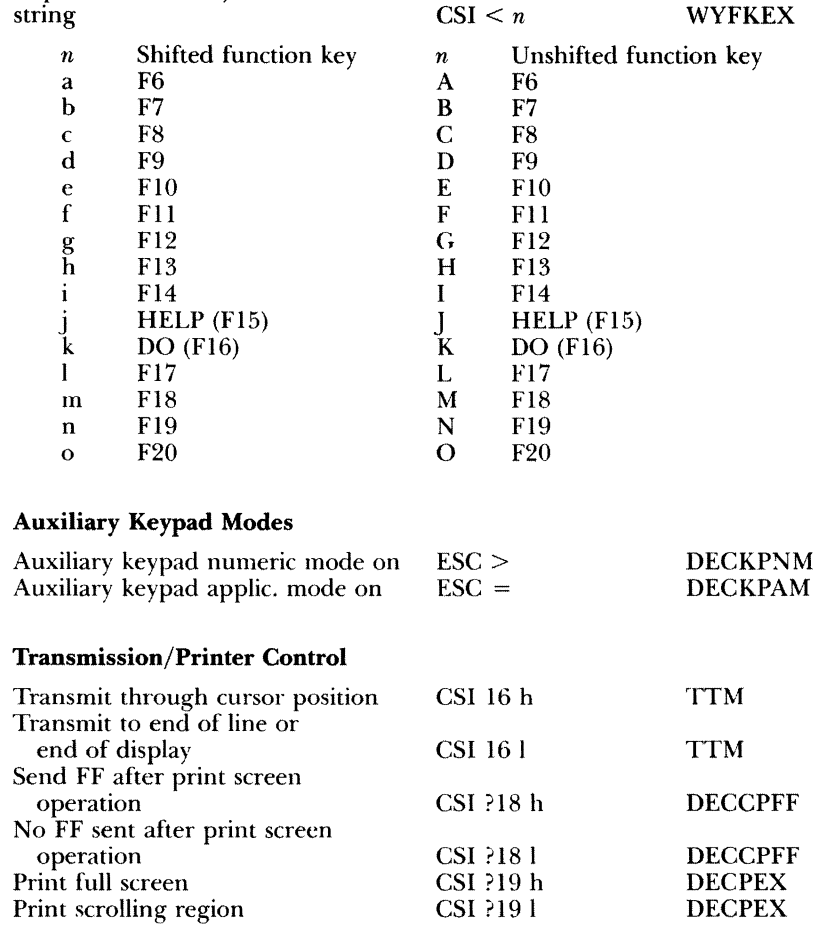

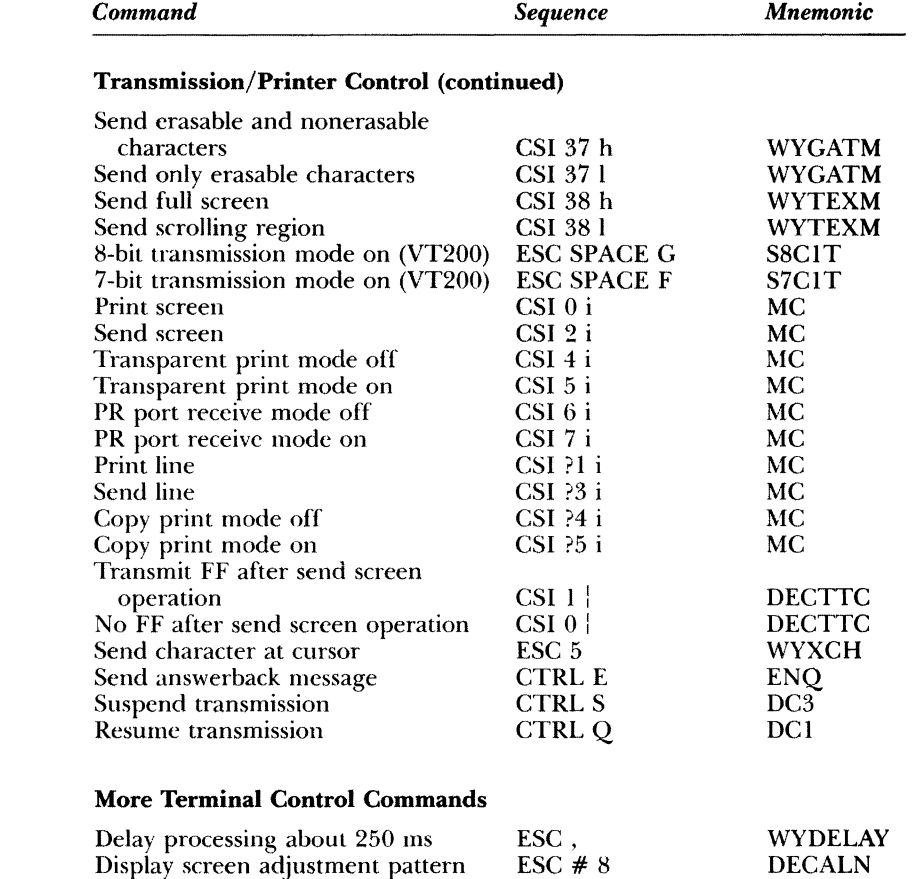

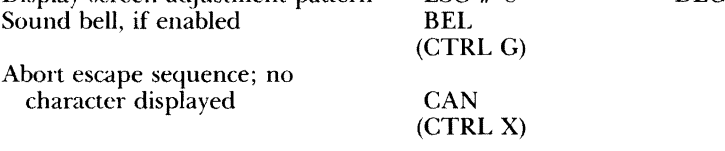

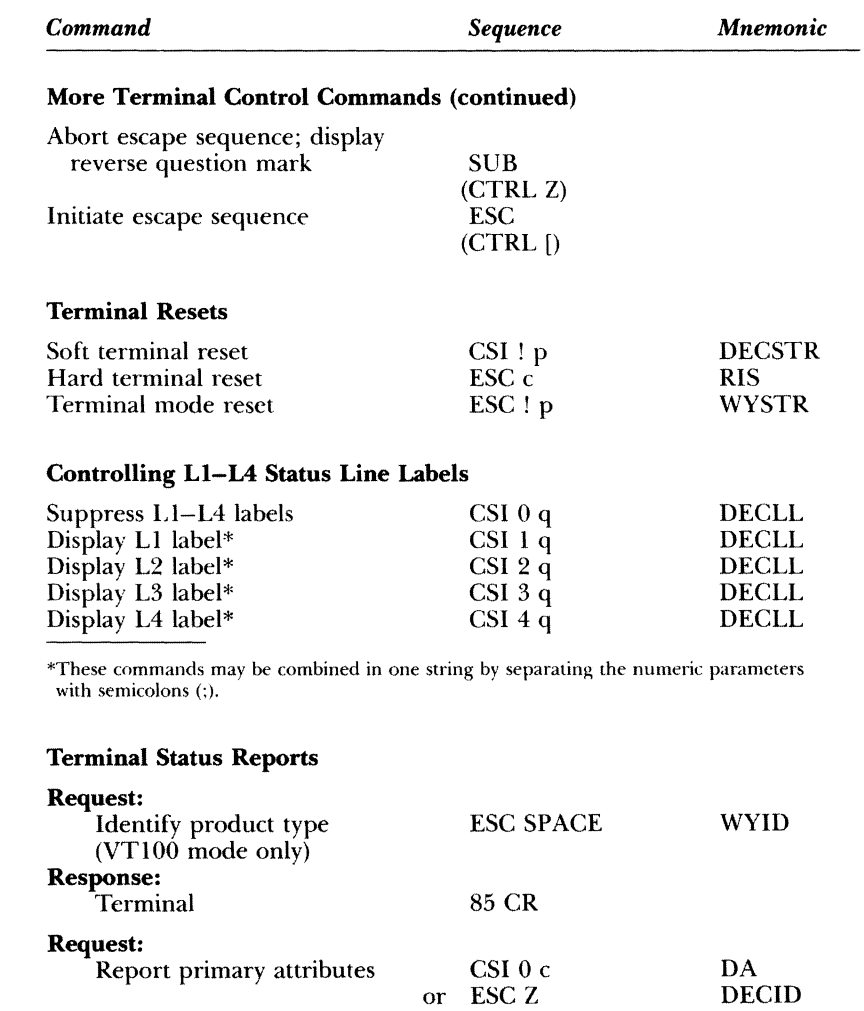

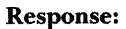

VT100 mode VT200 mode CSI ?1;2c CSI ?62;1;2;6;7;8c

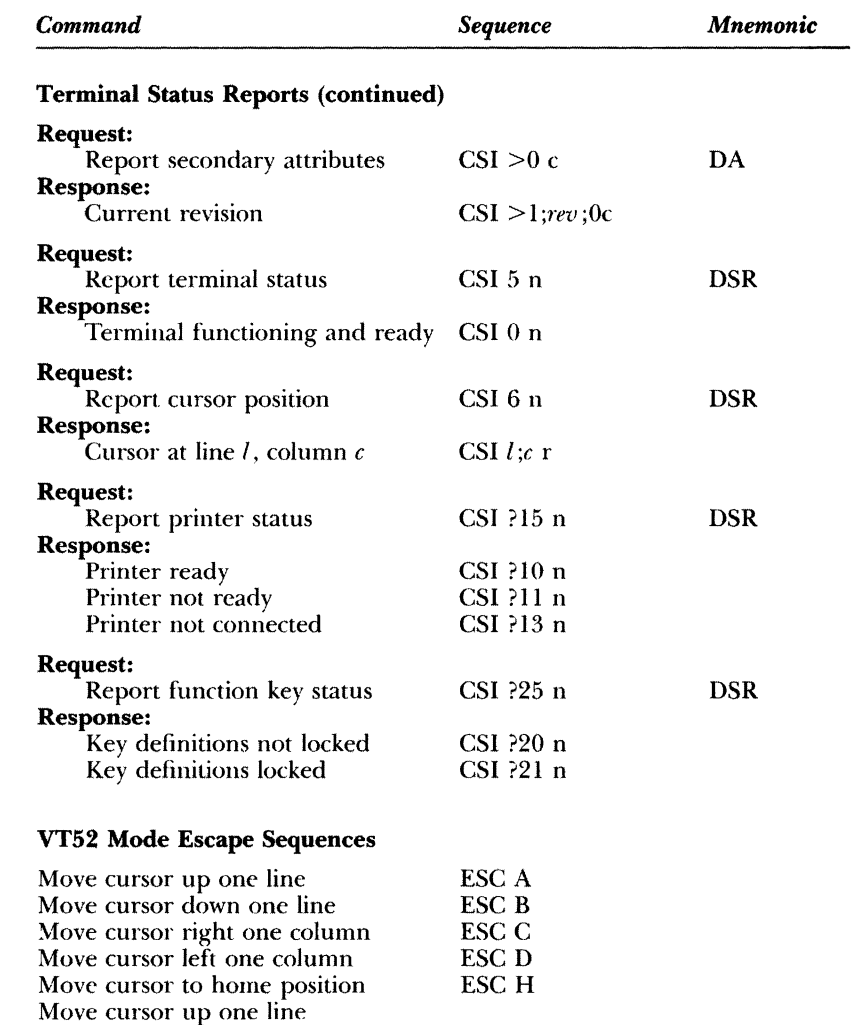

with scroll ESC I

 $\omega$  $\sim$  *Command Sequence* 

# **VT52 Mode Escape Sequences (continued)**

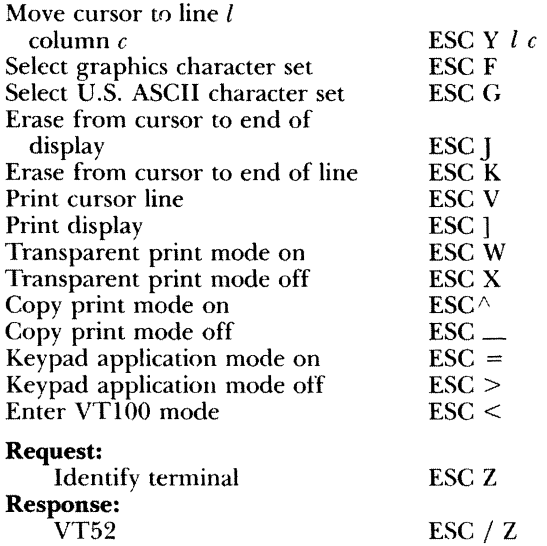

# *Index*

## A

**Adjustments** brightness, 1-10 keyboard, 1-10 terminal, 1-10 Answerback message, 2-22, 2-24 ASCII,2-20 Auto print mode, 2-20 Autowrap mode, 2-8

#### B

Background of screen, 2-9 Baud rate COMM port, 2-14, 4-4 printer, 2-18 Beep, 1-9,4-2 Bell how to set, 2-21 Bit modes eight-bit, 2-15 seven-bit, 2-15 Blank screen, 2-9 Block mode, 3-13 BREAK key, 2-22, 2-24 Brightness adjusting screen, 1-10, 4-3

# C

Cables installing, 1-2 CAPS key, 2-21 Carriage return, 2-11 Changing baud rates, 2-14, 2-18 Character displayed sets, A-I echo, 4-4 graphics, 3-10 Clearing tabs, 2-25 Clearing the screen, 2-10 COMM port, 1-6 baud rate, 2-14, 4-4 data bits, 2-15

Communication with computer, 2-14 with printer, 2-18 Communication modes block,3-13 full-duplex, 3-13 half-duplex, 3-12 Compatibility VT200, 2-10 VT52/VTlOO, 2-10 COMPOSE CHARACTER key, 3-3 Compose characters creating, 3-10 European, 3-10 Computer baud rate, 2-14 communications configuration, 4-4 connecting terminal, 1-3 messages, 1-9 sending data to, 2-14, 2-23 Configuring the terminal, 2-2 Connecting cables, 1-2 Connector pin assignments, B-1, 4-4 for cables, 1-6 Control codes, C-l Control mode see Monitor mode Conversational mode, 2-12 CRT saver, 2-9 CTRL key, 3-3 Current loop, 1-6 Cursor absence of, 2-2, 4-3 attribute settings, 2-9 autowrap setting, 2-8 blinking, 2-4 control keys, 2-6, 2-12 home position, 3-9 style, 2-9 Cursor keys, 2-12, 3-5

# $\mathbf D$

Damage from shipping, 1-2

Data loss of, 2-14, 2-16 Data bits computer, 2-15 printer, 2-18 Data terminal ready, 2-18 Default values of terminal, 2-4 Delete key, 2-22, 3-4 Deleting a character, 2-22, 3-4 **Directory** for setup mode, 2-4 Display attributes, 2-9 background, 2-9 brightness, 1-10 parameters, 2-8 setup level, 2-8 DO key, 3-9

# E

Echo, 2-15, 3-11, 4-4 Editing keys, 3-5 Eight-bit operation, 2-15 ENTER key, 2-6 Error codes, 1-9, 4-4

# F

Factory default values, 2-4 Factory test, 2-13 Fields in setup, 2-3 FIND key, 3-5 Full-duplex mode, 3-13 Function keys, 2-4, 2-23, 2-25, 2-27, 3-7 defining, 2-11 how to program, 2-25 Fuse, 4-2

# G

Garbage, 4-4 on screen, 4-4 Graphics character set, 3-10

# H

Half-duplex mode, 3-12 Handshaking, 2-16, 2-19 HELP key, 3-9 Home position, 3-6, 3-9

# I

INSERT HERE key, 3-5 Installation requirements proper location, 1-2 ventilation, 1-2 voltage, 1-4 Installing cables, 1-2 keyboard, 1-3 modem, 1-7 printer, 1-8 Intensity adjusting display brightness, 1-10 Interface cables, 1-2

**J**<br>Jump scrolling, 2-8

# K

Key BREAK, 2-22, 2-24 CAPS, 2-21 COMPOSE CHARACTER, 3-3 CTRL,3-3 Cursor, 2-12, 3-5 Delete, 2-22, 3-4 DO, 3-9 ENTER, 2-6 FIND, 3-5 Function, 2-4, 2-23, 2-25, 3-7 HELP, 3-9 INSERT HERE, 3-5 LOCK, 3-3 NEXT SCREEN, 3-5 PF,3-7 PREV SCREEN, 3-6 REMOVE, 2-24, 3-6

Key (continued) RETURN, 2-11, 3-4 SELECT, 3-6 SETUP, 2-2, 2-6 SHIFT, 2-21, 3-4 TAB, 3-4 Key repeat, 2-21 Keyboard, 3-10 adjusting, 1-10 attaching to terminal, 1-3 cable, 1-2 description, 3-2 numeric keypad, 2-12, 3-2 unlock, 4-3 Kcyciick option initiating, 3-10 Keypad main, 3-2, 3-3 numeric, 2-12, 3-2

# L

Linefeed, 2-11 l.ocal mode, 2-12, 3-13 LOCK key, 3-3 l,ocked keyboard, 4-3

#### M

Message line, 1-9 Modem baud rate, 2-14 connecting to terminal, 1-7 Modes block, 3-13 full-duplex, 3-13 half-duplex, 3-12 Monitor mode description, 3-11 entering, 3-11

#### N

NEXT SCREEN key, 3-5 Numeric keypad, 2-12 description, 3-2

# o

On/Off switch, 1-9 Online operating mode, 3-11 Operating modes local, 3-13 online, 3-11 setup, 2-2, 3-11

# p

Parameters, 2-5 Parity, 2-15 computer, 2-17 printer, 2-18 Password answerback setup level, 2-24 PF keys, 3-7 Pin assignments, 4-4 Pin connections computer, B-1 printer, B-5 Port 20mA, 1-6, B-4 COMM, 1-6, B-1 data, 2-17 PR, 1-8, B-3 RS-232C, 2-17 Power switch, 1-9 Power-on values, 2-4 PR Port, 1-8, B-3 PREY SCREEN key, 3-6 Print data, 2-20 region, 2-20 screen, 2-13, 2-20 Printer auto print mode, 2-20 baud rate, 2-18 connecting to terminal, 1-8 data bits, 2-18 pin connections, 1-8 print region, 2-20 receive, 2-20 setting baud rate, 2-18

Printer (continued) setting parity, 2-18 setting stop bits, 2-19 Programming function keys, 2-25 Programs for VT200, 2-10 for VT52/VT100, 2-10 Protocols handshaking, 2-16, 2-19

#### R

REMOVE key, 2-24, 3-6 Repeating mode, 2-21 Resetting terminal, 1-9, 3-3, 3-4 RETURN key, 2-11, 3-4 RS-232C cahle, 1-5

#### S

Saver parameter, 2-9 Saving parameters, 2-7 Screen background, 2-9 brightness, 4-3 nonsense characters, 4-4 saver parameter, 4-3 width, 2-10 Screen saver, 2-9 Scroll speed scrolling rate, 2-8, 3-10 SELECT key, 3-6 Self-Test factory diagnostic, 2-13 passing, 1-9 terminal, 1-9 when terminal finds error, 1-9 Sending data to computer, 2-13, 2-17, 2-23 to printer, 2-19 Setting screen width, 2-8 Setting tabs, 2-24 Setting up the terminal computer, 1-3, 2-14

Setting up the terminal (continued) interface cables, 1-2 introduction, 2-2 modem, 1-7 power cord, 1-2 printer, 1-8, 2-18 proper location, 1-2 ventilation, 1-2 voltage, 1-4 SETUP key, 2-2, 2-6 Setup mode active field, 2-3 changing values, 2-4 description, 2-2 directory, 2-5 display parameters, 2-8 entering, 2-2, 2-6 exiting, 2-27 levels of, 2-4 VT200,2-10 VT52/VTlOO,2-10 Seven-bit operation, 2-15 SHIFT key, 2-21, 3-4 Smooth scroll, 2-8 Space bar, 3-4 Special characters see Compose characters Status line description, 1~9 turning on/off, 2-10 Status messages, 1-9 Stop bit, 4-4 computer, 2-17 printer, 2-19 Style of cursor, 2-9

#### T

TAB key, 3-4 Tabs dearing, 2-25 default stops, 2-24 setting, 2-24 setup level, 2-24

Telephone see Modem Terminal adjustments, 1-10 answerback message, 2-22 attaching keyboard, 1-3 COMM port, 1-6 (Olllponents, 1-2 connecting a printer, 1-8 connecting to computer, 1-3 default values, 2-4 installing, 1-2 interface cables, 1-2 power cord, 1-2 I'R port, 1-8 proper location of, 1-2 resetting, 1-9, 3-3, 3-4 self-test, 1-9 service, 4-4 setup mode, 2-2 status line, 2-10 status messages, 1-9 turning on,  $1-9$ unpacking, 1-2 ventilation requirements, 1-2 voltage requirements, 1-4

Thumbwheel control, 1-10 Transparent print, 2-20 Troubleshooting absence of cursor, 4-3 blank screen, 4-3 garbage on screen, 4-4 keyboard locked, 4-3 no beep, 4-2 replacing fuse, 4-2 Turning on terminal, 1-9

#### V

Ventilation requirements, 1-2 Video attributes, 2-9 Voltage requirements, 1-4 VT200 setup, 2-10  $VT52/\dot{V}T100$ setup, 2-10

# W

Warning bell, 2-22 Width of screen, 2-8 Wraparound cursor, 2-8

# X

XON/XOFF handshaking, 2-16

**FCC Notice** This equipment generates, uses, and can radiate radio frequency energy, and if not installed and used in accordance with the instruction manual, may cause interference to radio communications. It has been tested and found to comply with the limits for a Class A computing device pursuant to Subpart J of Part 15 of FCC Rules, which are designed to provide reasonable protection against such interference when operated in a commercial environment. Operation of this equipment in a residential area is likely to cause interference, in which case the user, at his own expense, will be required to take whatever measures may be required to correct the interference. If this equipment does cause interference to radio or television reception, which can be determined by turning the equipment off and on, try to correct the interference by one or more of the following measures:

- Reorient the receiving antenna
- Relocate the terminal in relation to the receiver
- Plug the terminal into a different outlet so that terminal and receiver are on different branch circuits.

88-060-01 Rev. B May 1985 Printed in U.S.A. Wyse Technology **3571** N. First Street San Jose, CA 95134 **WYSE** 

 $\mathcal{L}^{\text{max}}_{\text{max}}$ 

 $\mathbf{v} = \mathbf{v}$ 

 $\sim 10^7$ 

 $\frac{1}{2}$ 

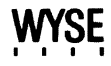

 $\mathbf{s}$